# **Dizajn rješenja baziran na analizi zahtjeva i definiciji dizajna: Web shop za imaginarnu vinariju**

**Radošević, Kaja**

### **Master's thesis / Diplomski rad**

**2023**

*Degree Grantor / Ustanova koja je dodijelila akademski / stručni stupanj:* **University of Pula / Sveučilište Jurja Dobrile u Puli**

*Permanent link / Trajna poveznica:* <https://urn.nsk.hr/urn:nbn:hr:137:639282>

*Rights / Prava:* [In copyright](http://rightsstatements.org/vocab/InC/1.0/) / [Zaštićeno autorskim pravom.](http://rightsstatements.org/vocab/InC/1.0/)

*Download date / Datum preuzimanja:* **2024-12-25**

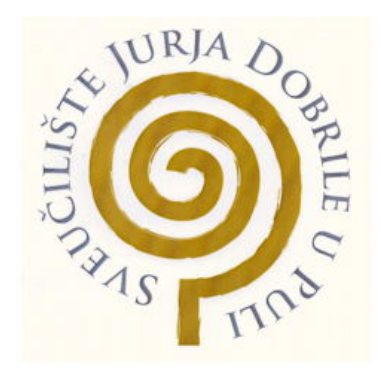

*Repository / Repozitorij:*

[Digital Repository Juraj Dobrila University of Pula](https://repozitorij.unipu.hr)

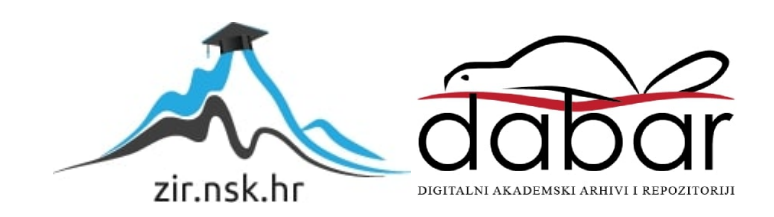

Sveučilište Jurja Dobrile u Puli

Fakultet Informatike u Puli

KAJA RADOŠEVIĆ

# **DIZAJN RJEŠENJA BAZIRAN NA ANALIZI ZAHTJEVA I DEFINICIJI DIZAJNA: WEB SHOP ZA IMAGINARNU VINARIJU**

DIPLOMSKI RAD

Pula, rujan, 2023.godine

Sveučilište Jurja Dobrile u Puli

Fakultet Informatike u Puli

KAJA RADOŠEVIĆ

# **DIZAJN RJEŠENJA BAZIRAN NA ANALIZI ZAHTJEVA I DEFINICIJI DIZAJNA: WEB SHOP ZA IMAGINARNU VINARIJU**

DIPLOMSKI RAD

**JMBAG: 0303082355, redoviti student**

**Studijski smjer: Diplomski sveučilišni studij Informatika - nastavni smjer**

**Kolegij: IT Management**

**Mentor: izv. prof. dr. sc. Darko Etinger**

Pula, rujan, 2023.godine

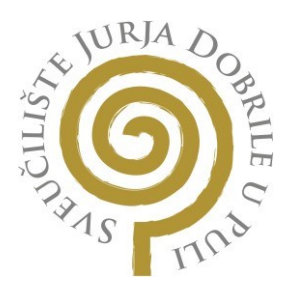

#### **IZJAVA O AKADEMSKOJ ČESTITOSTI**

Ja, dolje potpisana **Kaja Radošević Manusika i Kandidat** za magistra **nastave informatike (mag.educ.inf.)** ovime izjavljujem da je ovaj Diplomski rad rezultat isključivo mojega vlastitog rada, da se temelji na mojim istraživanjima te da se oslanja na objavljenu literaturu kao što to pokazuju korištene bilješke i bibliografija. Izjavljujem da niti jedan dio Diplomskog rada nije napisan na nedozvoljeni način, odnosno daje prepisan iz kojega necitiranog rada, te da ikoji dio rada krši bilo čija autorska prava. Izjavljujem, također, da nijedan dio rada nije iskorišten za koji drugi rad pri bilo kojoj drugoj visokoškolskoj, znanstvenoj ili radnoj ustanovi.

**Student** 

U Puli, RUJAN, 2023. GODINE

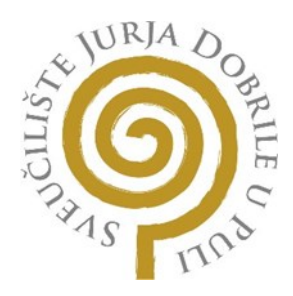

### **IZJAVA O KORIŠTENJU AUTORSKOG DJELA**

Ja, **Kaja Radošević** dajem odobrenje Sveučilištu Jurja Dobrile u Puli, kao nositelju prava iskorištavanja, da moj diplomski rad pod nazivom

#### **Dizajn rješenja baziran na analizi zahtjeva i definiciji dizajna: Web shop za imaginarnu vinariju**

koristi na način da gore navedeno autorsko djelo, kao cjeloviti tekst trajno objavi u javnoj internetskoj bazi Sveučilišne knjižnice Sveučilišta Jurja Dobrile u Puli te kopira u javnu internetsku bazu završnih radova Nacionalne i sveučilišne knjižnice (stavljanje na raspolaganje javnosti), sve u skladu s Zakonom o autorskom pravu i drugim srodnim pravima i dobrom akademskom praksom, a radi promicanja otvorenoga, slobodnoga pristupa znanstvenim informacijama.

Za korištenje autorskog djela na gore navedeni način ne potražujem naknadu.

U Puli, *RUSAN*, 2023. GODINE

Potpis

# SADRŽAJ

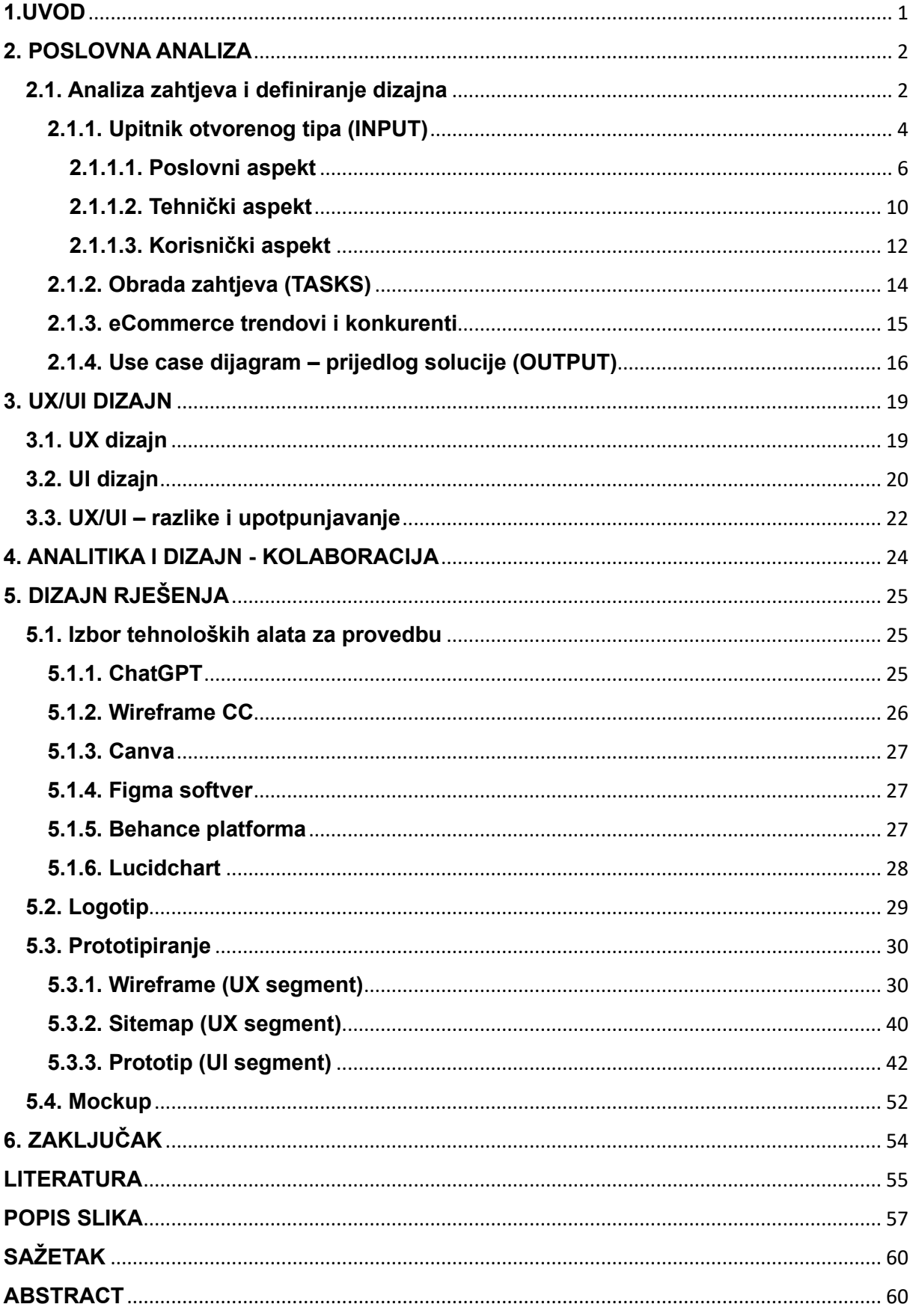

# <span id="page-6-0"></span>**1.UVOD**

Namjerava li određena firma postići uspjeh te biti primijećena među budućim korisnicima ali i konkurentima, bitno je da ista izgradi unikatan vizualni identitet. Pod time spada izrada logotipa (koji može biti primijenjen na različite medije) te dizajn budućeg web sjedišta. Kako bi se vizualni identitet uopće uspio realizirati potrebno je napraviti razna marketinška istraživanja koja obuhvaćaju analize na nekoliko spektara. Potrebno je definirati ciljeve, ciljanu skupinu korisnika/kupaca, tehničke aspekte i drugo. Kao što primjećujemo iz spomenutog, sve ovisi o samoj firmi i njezinim preferencijama te je onda i sam dizajn rješenja jedinstven.

Zastupljenost umjetne inteligencije vezuje se uz mnoge aspekte našega života. Ona nam pomaže na način na koji rješavamo određene probleme i donosimo odluke. U budućnosti se očekuje da će njezina uloga i utjecaj samo rasti kako se razvijaju  $t$ ehnologije. Jedan od najpoznatijih Al $^{\rm 1}$  alata upravo je ChatGPT.

Ovaj diplomski rad temeljiti će se na imaginarnoj vinariji koja želi dizajn rješenja uz prateću analizu zahtjeva i definiciju dizajna. Naime, glavni joj je cilj posjedovati web shop (sa pratećim logotipom) za svoje proizvode putem kojeg bi mogla doći do korisnika tj. budućih potrošača. Cjelokupan proces izrade odnosi se na dvije do tri poslovne pozicije – poslovnog analitičara i UI/UX dizajnera<sup>2</sup>.

Budući da je riječ o imaginarnoj firmi, zahtjevi u pogledu marketinga i dizajna biti će dobiveni putem alata virtualne tehnologije ChatGPT-a. U pogledu poslovne analize, koristiti će se tehnika *Analize zahtjeva i Definiranje dizajna* te tehnika *Ankete ili upitnika otvorenog tipa*. Nakon obrađenih tehnika slijedi *Use case dijagram* i dizajnerski dio gdje će biti napravljen jedinstveni logo te obrađena posljednja tehnika – *Prototipiranje*.

<sup>1</sup> engl. AI (Artifficial Intelligence) – umjetna inteligencija

<sup>2</sup> UI/UX dizajner (engl. User Interface/User Experience designer) – dizajner korisničkog sučelja i korisničkog iskustva

# <span id="page-7-0"></span>**2. POSLOVNA ANALIZA**

Kako bi se dizajn rješenja uspio izvršiti u najboljem mogućem smislu, sam dio koji obuhvaća dizajn nije dovoljan. Poslovnom analizom dobivamo dobro razrađene taktičke poteze koji služe kao čvrsti temelj za cjelokupni projekt.

Kako navodi Winter (2019: 2), **poslovna analiza** veoma je korisna u pogledu pronalaženja kvalitetnih i dokučivih rješenja za neko poslovanje uzimajući u uvid i njegove potrebe. Postoji mnogo poslovnih tehnika no bitno je pronaći onu (ili pak nekoliko njih) koja odgovara situaciji kako bi se mogla postaviti odgovarajuća pitanja koja zadržavaju viziju spomenutog poslovanja. Pitanja se, uglavnom, odnose na ciljeve, ograničenja, raspoložive resurse, eventualne probleme poduzeća i tako dalje. Uz to, prema BABOK-u (2016: 3), aktivnosti koje bi poslovni analitičar, kao takav, trebao poznavati su: "*razumijevanje problema i ciljeva poduzeća, analiziranje potreba i rješenja, osmišljavanje strategija, olakšavanje suradnje dionika*".

Za potrebe ovoga projekta primarno je korištena tehnika **Analize zahtjeva i definiranje dizajna**. Kako bi se spomenuto uspjelo ostvariti, korištene su i podtehnike, a to su: **Anketa/Upitnik otvorenog tipa**, **Use case dijagram** te u konačnici **Prototipiranje**.

## <span id="page-7-1"></span>**2.1. Analiza zahtjeva i definiranje dizajna**

Navedena tehnika uzeta je kao primarna tehnika u ostvarenju cilja ovoga projekta. Naime, sastoji se od dvije komponente: načina dobivanja zahtjeva i njihove analize te definiranja dizajna. Kako stoji u BABOK-u (2016: 137) sam pojam 'dizajna', u ovome kontekstu, odnosi se na sam vizualni identitet ali i prikaz modeliranih informacija dobivenih iz danih zahtjeva. Sljedeća slika prikazuje tijek, odnosno proces kojim će teći ovaj dio projekta:

<span id="page-8-0"></span>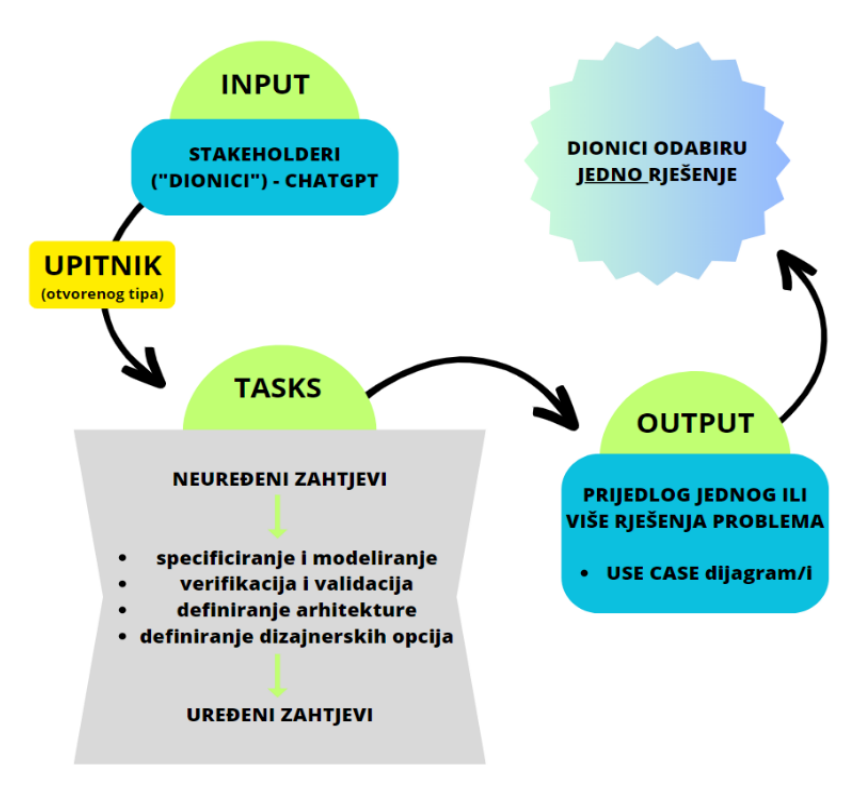

Slika 1. Dijagram toka procesa Analize zahtjeva i definiranje dizajna

Izvor: izrada autora

Kako je vidljivo na dijagramu, ova tehnika sastoji se od zahtjeva i dizajna kao takvih. Poslovni analitičar stupa u kontakt sa stakeholder-ima, odnosno **dionicima** na direktan ili pak indirektan način. Spomenuti predstavljaju izvor informacija koji su od krucijalne važnosti za poslovnog analitičara. Dionici mogu predstavljati voditelja projekta, sponzora, krajnjeg korisnika, direktora i tako dalje (BABOK, 2016: 16-17). Uglavnom, možemo ih svesti na **poslovni** (engl. business), **tehnički** (engl. technical) i **korisnički** (engl.user) aspekt. Kako tvrdi Locke (2021) poslovni aspekt odnosi se na samo ostvarenje uspjeha poslovanja uz prateće intencije. Tehnički aspekt obuhvaća određene prohtjeve u pogledu tehnologija, podatkovnih sustava i tako dalje. Korisnički se aspekt odnosi na same preferencije kupca/krajnjeg korisnika koji ciljaju na to da finalni proizvod bude pristupačan i koristan. Budući da je u ovome slučaju riječ o imaginarnoj vinariji, dionike predstavlja ChatGPT.

Dionici imaju određene zahtjeve koji moraju biti prikupljeni na neki određeni način. Podtehnika koja je korištena upravo je anketa/upitnik otvorenog tipa, odnosno **upitnik otvorenog tipa**. Riječ je o vrlo brzoj i korisnoj tehnici koja odgovara potrebama ovog projekta.

Nakon što su zahtjevi prikupljeni upitnikom otvorenog tipa potrebno ih je urediti te sistematizirati. Prvotno ih je potrebno **specificirati i modelirati** na način da se prođe kroz njih te odredi što eventualno nedostaje, što je suvišno i tako dalje. Nakon toga potrebno je izvršiti **verifikaciju i validaciju**. Pod verifikacijom spada da su dizajni i zahtjevi definirani na korektan način (mjerljivost, konzistentnost, potpunost). Validacija obuhvaća stalan proces u kojem je cilj da su zahtjevi dionika zadovoljeni unatoč eventualnim ograničenjima. Za prikaz odnosa elemenata te njihov sklad **definira se arhitektura**. Tu se uzimaju u obzir zahtjevi, pristup upravljanju informacijama i opseg rješenja (npr. moguća ograničenja). **Definiranje dizajnerskih opcija** odnosi se na definiranje pristupa te mogućnosti dizajna finalnog rješenja. U to spada eventualna promjena strategije, zahtjevi (validirani) te arhitektura zahtjeva. Nakon obavljenih koraka, zahtjevi su uređeni. Za potrebe ovog projekta dobiveni zahtjevi biti će prikazani u word formatu.

U prošlome koraku dobivaju se uređeni i ukomponirani zahtjevi koje je potrebno dostaviti. Za potrebe ovog projekta korištena je isporuka **jedne solucije** koja će se predati dionicima na uvid. Ista treba odgovarati zahtjevima firme donoseći joj maksimalnu vrijednost, pritom uzimajući u obzir eventualna ograničenja. Kako bi se sve prikazalo na vizualno prihvatljiv i razumljiv način, kreira se **USE CASE dijagram** koji prikazuje interakciju krajnjeg korisnika sa gotovim proizvodom, tj. rješenjem (BABOK, 2016: 136-157).

### <span id="page-9-0"></span>**2.1.1. Upitnik otvorenog tipa (INPUT)**

Kako navodi Mcleod (2023): "*Upitnik je istraživački instrument koji se sastoji od niza pitanja u svrhu prikupljanja informacija od ispitanika. Upitnici se mogu smatrati nekom vrstom pisanog intervjua. Mogu se provoditi licem u lice, telefonom, računalom ili poštom*". Karakteristika upitnika otvorenog tipa je da ispitanik nema unaprijed definirane odgovore već ih sam daje (subjektivni pristup). Također, takav set pitanja omogućuje širi ali i detaljniji raspon odgovora (BABOK, 2016: 351).

U ovome je projektu riječ o imaginarnoj vinariji te se odgovori na postavljena pitanja ne mogu dobivati od postojećih osoba. Kako bi se riješio taj problem korišten je AI alat; ChatGPT. Spomenuti AI mogao bi predstavljati stakeholder-e (sa poslovne i tehničke strane) te korisnike iliti buduće kupce. Vodeći se njegovim odgovorima, koji su generirani na temelju bazi podataka firmi i njihovih načina poslovanja, dobio bi se popis stvari koje su potrebne da bi projekt bio uspješan, što i jest cilj (Foster, 2023). Istraživši spomenute izvore, sastavljen je set pitanja za ovaj upitnik.

Kako bi se moglo početi sa postavljanjem pitanja ChatGPT-u, prvo mu se mora objasniti o čemu je riječ u ovome projektu:

➢ "*Radim na diplomskom čija je tema: "DIZAJN RJEŠENJA BAZIRAN NA ANALIZI ZAHTJEVA I DEFINICIJI DIZAJNA: WEB SHOP ZA IMAGINARNU VINARIJU". Analiza zahtjeva uključuje poslovne, korisničke i tehničke zahtjeve koje moram prikupiti od dionika (stakeholder-a) putem upitnika otvorenog tipa. Sam dizajn rješenja odnosi se na UI/UX dizajn web shop-a. Pošto je riječ o imaginarnoj vinariji, da li mi možeš predstavljati te tri strane koje mi odgovaraju na postavljena pitanja?*"

Naravno, rado ću ti pomoći predstavljajući tri strane - poslovne, korisničke i tehničke dionike - kako bi ti odgovorili na postavljena pitanja. Imaj na umu da ću ja biti tvoj imaginarni sugovornik u ovom scenariju.

#### 1. Poslovni dionik (stakeholder):

⋒

Ja sam vlasnik imaginarne vinarije. Zanima me kako možemo optimizirati našu prodaju vina putem web shopa. Želim privući nove kupce, povećati prodaju i poboljšati korisničko iskustvo. Cili mi je izgraditi prepoznatljiv brand, olakšati kupnju i osigurati da su naša vina prikazana na najbolji mogući način.

#### 2. Korisnički dionik (stakeholder):

Ja sam tipični kupac koji posjećuje web shop vinarije. Želim imati jednostavan pristup širokom izboru vina, informacije o sortama i podrijetlu. Želim da web shop bude pregledan, intuitivan i siguran za kupovinu.

#### 3. Tehnički dionik (stakeholder):

Ja sam IT stručnjak koji će biti odgovoran za razvoj i održavanje web shopa. Želim da web shop bude siguran, skalabilan i lako prilagodljiv. Bit će važno osigurati da web shop ima dobro organiziranu strukturu, brzo učitavanje stranica i lako upravljanje sadržajem.

<span id="page-10-0"></span>Molim te, postavljaj svoja pitanja i navodi što više detalja kako bih mogao pružiti odgovarajuće odgovore i podršku za tvoj diplomski rad.

#### Slika 2. ChatGPT - upoznavanje sa projektom

#### <span id="page-11-0"></span>**2.1.1.1. Poslovni aspekt**

⋒

➢ "*Kako Vam se zove vinarija? Opišite mi vašu viziju, priču nastanka, proces izrade te gdje se točno nalazite u Hrvatskoj? (lokacija)*."

> Kao poslovni dionik, nazvat ću svoju vinariju "Win-O". Ovdje je opis vizije, priče nastanka, procesa izrade i lokacije vinarije:

Vizija: Vinarija Win-O ima za cilj postati renomirano odredište za ljubitelje vina, pružajući im jedinstveno iskustvo degustacije vrhunskih vina. Naša vizija je stvoriti vinsku oazu koja slavi ljepotu i kvalitetu istarskih vina te istovremeno pruža gostoljubivu atmosferu. Želimo biti prepoznati po našem izvrsnom asortimanu vina, autentičnim okusima i strastvenom pristupu vinogradarstvu.

Priča nastanka: Vinarija Win-O je nastala iz ljubavi prema vinu i Istri. Inspirirani predivnim krajolicima i dugom vinogradarskom tradicijom ovog područja, odlučili smo se posvetiti stvaranju vrhunskih vina koja odražavaju duh i karakter Istre. Naše znanje i iskustvo preneseno s koljena na koljeno omogućuje nam da proizvodimo vina izuzetne kvalitete koja oduševljavaju nepce svakog ljubitelja vina.

Proces izrade: U vinariji Win-O posvećeni smo pažljivom procesu izrade vina. Počevši od pomnog odabira najboljih sorti grožđa, pa sve do precizne berbe i pažljive vinifikacije, svaki korak je pažljivo kontroliran. Naša stručna ekipa vinara kombinira tradicionalne metode s modernom tehnologijom kako bi svako vino bilo izrađeno s najvećom stručnošću i pažnjom prema detaljima.

Lokacija vinarije: Vinarija Win-O smještena je u predivnom istarskom selu smještenom na brežuljcima, okruženom netaknutom prirodom. Istra je poznata po svojim pitoresknim krajolicima, plodnoj zemlji i idealnoj klimi za uzgoj vinove loze. Naša vinarija iskorištava tu prednost kako bi našim posjetiteljima pružila ne samo vrhunska vina, već i nezaboravno iskustvo uživanja u prekrasnom okruženju.

<span id="page-11-1"></span>Ako imate dodatna pitanja ili trebate više informacija, slobodno postavite. Tu sam da vam pomognem!

Slika 3. ChatGPT (poslovni aspekt) - 1.pitanje

#### ➢ "*Kako se vinarija trenutno promovira i prodaje svoje proizvode?*"

**®** 

<span id="page-12-1"></span>இ

Vinarija Win-O trenutno se promovira i prodaje svoje proizvode na sljedeće načine:

- 1. Društvene mreže i e-pošta: Vinarija Win-O aktivno koristi društvene mreže poput Facebooka, Instagrama i Twittera kako bi promovirala svoje proizvode. Na tim platformama, vinarija dijeli slike, priče i informacije o svojim vinima, vinogradima i vinariji. Također, kupci se mogu pretplatiti na njihovu e-poštu putem adrese wino@gmail.com kako bi primili najnovije vijesti, posebne ponude i informacije o događanjima.
- 2. Degustacija proizvoda: Vinarija Win-O organizira degustacije vina kako bi promovirala i prodala svoje proizvode. Na tim degustacijama, posjetitelji imaju priliku kušati različite vrste vina iz asortimana vinarije, upoznati se s njihovim karakteristikama i kvalitetom te otkriti svoje omiljene. Degustacije omogućavaju vinariji izravan kontakt s potencijalnim kupcima, pružaju im priliku da iskuse vina prije kupnje i potiču prodaju na licu mjesta.
- 3. Direktna prodaja na lokaciji: Vinarija Win-O omogućava posjetiteljima da kupuju i odabiru vina izravno na svojoj lokaciji. To znači da posjetitelji mogu posjetiti vinariju, razgledati vinograde i podrume, upoznati se s asortimanom vina te odabrati i kupiti svoje omiljene boce vina. Ova direktna prodaja omogućava vinariji osobni kontakt s kupcima, pruža im autentično iskustvo degustacije i omogućava im da odnesu svoje omiljene proizvode kući.

Vinarija Win-O trenutno koristi društvene mreže, e-poštu (wino@gmail.com), organizira degustacije proizvoda i omogućava direktnu prodaju na svojoj lokaciji kako bi promovirala i prodavala svoje proizvode. Ove strategije omogućavaju vinariji da dosegnu svoju ciljanu publiku, stvore svijest o svojim proizvodima i uspostave izravan kontakt s potrošačima.

Slika 4. ChatGPT (poslovni aspekt) - 2.pitanje

#### <span id="page-12-0"></span>➢ "*Što želite postići ovim projektom?*"

Cilj projekta je dizajnirati web shop za vinariju Win-O. Želimo poboljšati dostupnost naših proizvoda, stvoriti korisničko iskustvo koje je intuitivno i atraktivno, prenijeti naš brand i identitet te povećati prodaju. Kroz web shop želimo dosegnuti širu publiku i ostvariti rast poslovanja.

Slika 5. ChatGPT (poslovni aspekt) - 3.pitanje

➢ *"Koja Vam je ciljana publika? Da li želite biti usmjereni samo na Hrvatsku ili i na druge države?"*

> Ciljana publika vinarije Win-O je široka i raznolika, ali s fokusom na ljubitelje vina, gastroentuzijaste te turiste i posjetitelje koji žele doživjeti autentična vinska iskustva. U pogledu geografske dostupnosti, vinarija trenutno cilja na lokalno tržište, prvenstveno u Hrvatskoj. Međutim, otvoreni smo za mogućnost širenja na druge države i privlačenje međunarodnih kupaca koji su zainteresirani za kvalitetna vina iz naše vinarije. Naš je cilj pružiti izvrsnu uslugu i zadovoljstvo kupcima, bez obzira na njihovu lokaciju.

> > Slika 6. ChatGPT - (poslovni aspekt) - 4.pitanje

<span id="page-13-0"></span>➢ "*Želite li da Vam nađem eventualne konkurente na tržištu ali i da proučim eCommerce trendove 2023.godine? Kada ih pronađem, da prilagodim njihove karakteristike web shop-a sa vašim zahtjevima kako bi smo mogli postići maksimalan efekt?"*

Kao dionik s poslovne strane, definitivno bih želio da proučite eventualne konkurente na tržištu i analizirate eCommerce trendove za 2023. godinu. Prilagođavanje karakteristika web shop-a s mojim zahtjevima prema najboljim praksama konkurencije omogućilo bi nam postizanje maksimalnog efekta i konkurentske prednosti na tržištu.

Slika 7. ChatGPT (poslovni aspekt) - 5.pitanje

#### <span id="page-13-1"></span>➢ "*Hoćete li više tradicionalan stil dizajna ili pak moderan?*"

⋒

喩

Vinarija Win-O želi postići sklad između tradicionalnog i modernog stila dizajna. Želimo da naš web shop odražava autentičnost i vrijednosti tradicionalnog vinogradarstva, ali istovremeno donosi suvremeni izgled i funkcionalnosti koje odgovaraju očekivanjima suvremenih kupaca. Želimo da dizajn bude estetski privlačan, intuitivan za korištenje i prilagođen za dobro korisničko iskustvo. Stoga, cilj nam je kombinirati elemente tradicionalnog i modernog stila kako bismo stvorili jedinstvenu i privlačnu estetiku koja odražava identitet vinarije Win-O.

<span id="page-13-2"></span>Slika 8. ChatGPT (poslovni aspekt) - 6.pitanje

➢ "*Što se tiče boja na stranici, imate li kakve preferencije ili bi ste pak to htjeli doznati od strane budućih korisnika?"*

⋒ Kada je riječ o bojama na stranici, voljeli bismo čuti preferencije naših budućih korisnika. Boje igraju važnu ulogu u stvaranju atmosfere, dojma i identiteta web stranice. Želimo da dizajn web shop-a odražava ukus i preferencije naših korisnika kako bismo im pružili ugodno iskustvo. Stoga, bit će nam drago čuti povratne informacije o bojama koje privlače naše korisnike, jesu li to svježe, vibrantne boje ili topli, zemljani tonovi, kako bismo mogli prilagoditi dizajn i odabrati paletu boja koja najbolje odražava identitet vinarije Win-O i privlači naše korisnike.

Slika 9. ChatGPT (poslovni aspekt) - 7.pitanje

## <span id="page-14-0"></span>➢ *"Imate li već postojeći logo? Ako ne, moguće ga je također izraditi tijekom projekta."*

⋒ Trenutno nemamo postojeći logo za vinariju Win-O. Zahvaljujemo na ponudi da se izradi logo tijekom projekta. Logotip je ključan element prepoznatljivosti i brandinga, stoga smo otvoreni za izradu jedinstvenog logotipa koji će odražavati identitet vinarije Win-O i biti usklađen s dizajnom web shop-a. Veselimo se suradnji i kreiranju vizualnog identiteta koji će odražavati našu vinariju na najbolji mogući način.

#### Slika 10. ChatGPT (poslovni aspekt) - 8.pitanje

#### <span id="page-14-1"></span>➢ *"Da li ste fleksibilni u pogledu budžeta?"*

Kao imaginarna vinarija, imamo fleksibilnost u pogledu budžeta za projekt dizajna web shop-a. Razumijemo da je izrada kvalitetnog web shop-a važan i investicijski zahtjevan proces. Stoga smo spremni prilagoditi naš budžet prema potrebama projekta i osigurati da imamo sredstva koja su potrebna za postizanje željenih rezultata. Važno nam je uložiti u kvalitetan dizajn i funkcionalnosti koje će omogućiti uspješno poslovanje web shop-a vinarije Win-O.

<span id="page-14-2"></span>Slika 11. ChatGPT (poslovni aspekt) - 9.pitanje

➢ *"Postoji li vremensko ograničenje izrade ovoga projekta?"*

145 Kao imaginarna vinarija, vremenski okvir za izradu projekta dizajna web shop-a je fleksibilan. S obzirom na opseg projekta, smatramo da bi izrada web shop-a vinarije Win-O mogla trajati između 2 i 3 mjeseca. Međutim, ovo je samo preliminarna procjena i rokovi mogu biti prilagođeni prema potrebama projekta i raspoloživim resursima. Važno nam je osigurati temeljit rad i postizanje kvalitetnih rezultata, bez nepotrebnog žurbe. Veselimo se suradnji s vama u tom vremenskom okviru kako bismo stvorili izvanredan web shop za vinariju Win-O.

#### Slika 12. ChatGPT (poslovni aspekt) - 10.pitanje

<span id="page-15-1"></span>➢ *"Postoje li određeni pravni ili regulatorni zahtjevi koji moraju biti ispunjeni?"*

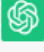

Kako se radi o imaginarnoj vinariji, ne postoje stvarni pravni ili regulatorni zahtjevi koje treba zadovoljiti.

#### Slika 13. ChatGPT (poslovni aspekt) - 11.pitanje

#### <span id="page-15-2"></span><span id="page-15-0"></span>**2.1.1.2. Tehnički aspekt**

➢ *"Koji su tehnički zahtjevi koje trebam uzeti u obzir prilikom dizajniranja UI/UX-a za web shop?"*

ৰ্জি Prilikom dizajniranja UI/UX-a za web shop, evo nekih tehničkih zahtjeva koje biste trebali uzeti u obzir:

- 1. Responsivni dizajn: Osigurajte da vaš web shop bude prilagođen za različite veličine zaslona i uređaje, uključujući desktop računalima, tabletima i mobilnim telefonima.
- 2. Jednostavnost navigacije: Dizajnirajte intuitivno korisničko sučelje koje omogućuje jednostavno i lako kretanje po web shop-u. Jasnija kategorizacija proizvoda i dobro organizirana navigacija poboljšat će korisničko iskustvo.
- 3. Prikaz proizvoda: Osigurajte da vaš dizajn omogućuje privlačan i informativan prikaz proizvoda. Kvalitetne slike, detaljni opisi i informacije o cijeni trebaju biti jasno istaknuti.
- 4. Jednostavna kupovina: Olakšajte korisnicima proces kupovine. Implementirajte intuitivnu košaricu, jasno označene gumbe za dodavanje u košaricu i jednostavan checkout proces.
- 5. Preglednost i estetika: Dizajnirajte sučelje koje je vizualno privlačno, pregledno i usklađeno s identitetom vinarije. Odabir boja, tipografije i grafičkih elemenata treba stvoriti ugodno iskustvo za korisnike.
- <span id="page-15-3"></span>6. Pouzdanost i stabilnost: Osigurajte da web shop bude pouzdan i stabilan, s minimalnim vremenima nedostupnosti ili tehničkih problema.

#### Slika 14. ChatGPT (tehnički aspekt) - 1.pitanje

#### ➢ *"Treba li web shop imati opciju korisničke prijave i registracije?"*

⋒ Nije potrebno da web shop ima opciju korisničke prijave i registracije. Ova funkcionalnost može biti opcionalna, posebno ako se želi omogućiti brza i jednostavna kupnja bez potrebe za stvaranjem korisničkog računa. U tom slučaju, korisnicima bi se omogućilo da obave kupnju kao gosti, pružajući samo osnovne informacije potrebne za obradu narudžbe. Važno je osigurati jednostavan i intuitivan checkout proces koji ne zahtijeva dodatne korake prijave i registracije kako bi se olakšalo korisnicima da dovrše kupovinu.

#### Slika 15. ChatGPT (tehnički aspekt) - 2.pitanje

- <span id="page-16-0"></span>➢ *"Koje su specifične tehničke smjernice ili prakse koje trebam uzeti u obzir prilikom dizajniranja navigacije i strukture web shopa?"*
	- Prilikom dizajniranja navigacije i strukture web shop-a, evo nekoliko specifičnih tehničkih smjernica i praksi koje biste trebali uzeti u obzir:

翎

- 1. Konsistentna navigacija: Osigurajte da navigacija bude konzistentna na svim stranicama web shop-a. To će olakšati korisnicima snalaženje i pronalaženje željenih informacija bez obzira na trenutnu lokaciju na web stranici.
- 2. Jasna hijerarhija: Dizajnirajte jasnu hijerarhiju stranica kako biste organizirali sadržaj web shop-a. Koristite logičnu strukturu kategorija i podkategorija kako biste omogućili korisnicima intuitivno navigiranje i pronalaženje proizvoda.
- 3. Vidljivost i pristupačnost: Navigacija treba biti jasno vidljiva na web stranici, preferirano na vrhu ili bočnoj traci. Upotrijebite dovoljno velike fontove i kontrastne boje kako bi navigacija bila lako uočljiva. Osim toga, osigurajte da je navigacija pristupačna i prilagođena osobama s invaliditetom.
- 4. Pretraživanje: Uključite jasno vidljivo polje za pretraživanje kako biste korisnicima omogućili brzo pronalaženje proizvoda ili informacija. Implementirajte funkcionalnosti poput automatskog dovršavanja pretrage i filtriranja rezultata kako biste poboljšali korisničko iskustvo.
- 5. Brza navigacija: Osigurajte da navigacija bude brza i odzivna. Izbjegavajte prekomjerno opterećenje navigacije s previše opcija ili složenih animacija koje mogu usporiti učitavanje stranica.

<span id="page-16-1"></span>Ove smjernice i prakse pomoći će vam u dizajniranju korisnički prijateljske i funkcionalne navigacije i strukture web shop-a, omogućavajući korisnicima da lako pronalaze proizvode i informacije te olakšavajući proces kupovine.

Slika 16. ChatGPT (tehnički aspekt) - 3.pitanje

## ➢ *"Treba li web shop biti prikazan na desktop verziji, na mobilnom uređaju ili pak oboje?"*

⋒ Za sada je važno osigurati prikaz dizajna rješenja web shop-a na desktop verziji. Kako većina korisnika pristupa web shop-ovima putem desktop računala, ključno je da se sadržaj i dizajn pravilno prikazuju na većim zaslonima. Međutim, imajte na umu da je prilagodba za mobilne uređaje također važna, ali se može razmotriti kao sljedeći korak u budućnosti. Implementacija responsive dizajna koji prilagođava izgled web shop-a na različitim uređajima omogućit će korisnicima jednako dobro iskustvo i na mobilnim uređajima. Stoga, iako trenutno fokusiramo na desktop verziju, važno je imati na umu i potrebu za mobilnom prilagodbom u budućnosti.

Slika 17. ChatGPT (tehnički aspekt) - 4.pitanje

#### <span id="page-17-1"></span><span id="page-17-0"></span>**2.1.1.3. Korisnički aspekt**

<span id="page-17-3"></span>⋒

- ➢ *"Vas, kao korisnika, više privlači web stranica s jednostavnim korisničkim protokom?"*
- ⋒ Kao korisnika, često mi je privlačnija web stranica s jednostavnim korisničkim protokom. Kada korisnički protok na web stranici ima jasnu strukturu i intuitivne korake, olakšava mi navigaciju i pronalaženje željenih informacija ili proizvoda. Jednostavan korisnički protok smanjuje mogućnost zbunjenosti i frustracije prilikom korištenja web stranice, te omogućuje brže i učinkovitije obavljanje zadataka kao što je kupovina ili pronalaženje potrebnih informacija.

Slika 18. ChatGPT (korisnički aspekt) - 1.pitanje

## <span id="page-17-2"></span>➢ *"Da li bi ste htjeli da odmah dobijete sliku proizvoda na stranici zajedno sa detaljnim karakteristikama?"*

Kao korisnika, preferiram web stranice koje odmah prikazuju sliku proizvoda zajedno s detaljnim karakteristikama jer mi to omogućuje brzo ocjenjivanje proizvoda i donošenje odluke o kupovini. Vizualna prezentacija i relevantne informacije zajedno pružaju cjelovitu sliku o proizvodu, olakšavajući korisničko iskustvo i donošenje odluka.

Slika 19. ChatGPT (korisnički aspekt) - 2.pitanje

➢ *"Želite li kao korisnik biti više upoznati s poviješću vina, ljudima koji tamo rade, procesom proizvodnje vina itd.?"*

⋒ Kao korisnik, volio bih imati pristup informacijama o povijesti vina, ljudima koji rade u vinariji i procesu proizvodnje vina. Ova dodatna saznanja pomažu mi da bolje razumijem i cijenim vina koja kupujem te stvaraju dodatnu vrijednost i interes za proizvod.

Slika 20. ChatGPT (korisnički aspekt) - 3.pitanje

<span id="page-18-0"></span>➢ *"Što se tiče boja na stranici, imate li kakve preferencije?"*

⋒

<span id="page-18-3"></span>֍

Kada je riječ o bojama na stranici, imam preferenciju za spoj bordo, bijele i malo zelene boje. Smatram da ova kombinacija boja može stvoriti privlačan i elegantan izgled web stranice. Bordo i bijela boja donose sofisticiranost, dok dodatak malo zelene boje može unijeti osvježavajući element.

Slika 21. ChatGPT (korisnički aspekt) - 4.pitanje

- <span id="page-18-1"></span>➢ *"Želite li da postoji opcija da se preplatite na newsletter?"*
- 6 Kao korisnik, želio bih da postoji opcija da se preplatim na newsletter. To mi omogućuje primanje redovitih ažuriranja o novim proizvodima, posebnim ponudama, događanjima i drugim relevantnim informacijama vezanim uz vinariju. Newsletter je odličan način za održavanje komunikacije i ostajanje informiran o svim novostima iz vinarije.

Slika 22. ChatGPT (korisnički aspekt) - 5.pitanje

<span id="page-18-2"></span>➢ *"Želite li da postoji opcija pretraživanja vina, tj. filtar prilikom pretrage? (prema vrsti vina, godini berbe itd.)"*

Da, želio bih opciju pretraživanja vina s filtrima (vrsta, godina berbe itd.) kako bih lakše pronašao željeno vino i prilagodio pretragu svojim preferencijama.

Slika 23. ChatGPT (korisnički aspekt) - 6.pitanje

### ➢ *"Želite li da postoje kontaktne informacije na web shop-u?"*

(Si Kao korisnik, želio bih da postoje kontaktne informacije na web shop-u kako bih mogao lako stupiti u kontakt s vinarijom u slučaju pitanja, prijedloga ili problema vezanih uz moju narudžbu ili proizvode. Prisutnost kontakt informacija pruža osjećaj povjerenja i omogućuje brzu i jednostavnu komunikaciju s podrškom ili timom vinarije.

Slika 24. ChatGPT (korisnički aspekt) - 7.pitanje

## <span id="page-19-1"></span><span id="page-19-0"></span>**2.1.2. Obrada zahtjeva (TASKS)**

Nakon što su upitnikom prikupljeni zahtjevi od sve tri strane, potrebno ih je sistematizirati te urediti na način da su čitko i jasno predočeni za buduće korake projekta:

### **POSLOVNI ZAHTJEVI**

- **Ime subjekta:** Win-O
- **Lokacija:** Istra (selo u unutrašnjosti)
- **Trenutačne aktivnosti u pogledu promocije i prodaje:** Društvene mreže (Facebook, Instagram, Twitter), e-pošta (wino@gmail.com), degustacija proizvoda, direktna prodaja na lokaciji
- **Cilj projekta:** Dizajn web shop-a (UI/UX rješenje) → povećanje prodaje, doseg šire publike, rast poslovanja
- **Ciljana publika:** lokalna, međunarodna
- **Konkurenti / eCommerce trendovi:** istražiti; prilagodba sa zahtjevima dionika!
- **Dizajn:** spoj modernog i tradicionalnog
- **Logo:** napraviti; poklapanje sa cjelokupnim dizajnom!
- **Budžet:** fleksibilan
- **Rok izrade:** 2/3 mjeseca
- **Regulatorni zahtjevi:** nema (imaginarna vinarija)

### **TEHNIČKI ZAHTJEVI**

• **Općeniti tehnički zahtjevi koji trebaju biti zadovoljeni:** jednostavnost navigacije, informativni prikaz proizvoda, jednostavan proces kupovine, vizualno privlačno sučelje

- **Prijava/Registracija:** nema
- **Navigacija i struktura:** konzistentnost navigacije (vrh stranice) što manje složenih animacija, jasna hijerarhija stranica, pažljiv izbor fontova i kontrasta boja, polje za pretraživanje
- **Prikaz web shop-a:** za sada je potrebna samo desktop verzija za potrebe ovog projekta!

### **KORISNIČKI ZAHTJEVI**

- Jednostavan korisnički protok (jasna struktura i intuitivni koraci), prikaz slike proizvoda sa detaljnim karakteristikama, pristup informacijama u vezi vinarije (kontakt, povijest, proces izrade itd.), mogućnost preplate na newsletter, mogućnost filtracije prilikom pretraživanja vina
- **Boje na stranici**: bordo, bijela, zelena (minimalno)

## <span id="page-20-0"></span>**2.1.3. eCommerce trendovi i konkurenti**

Prateći zahtjeve dobivene od dionika sa poslovnog aspekta, potrebno je proučiti eventualne konkurente ali i eCommerce<sup>3</sup> trendove ako se vinarija želi istaknuti na tržištu.

Richards (2023) navodi kako postoji nekoliko eCommerce trendova za 2023. godinu koji se, u slučaju ovog projekta, preklapaju sa zahtjevima Win-o firme. Naime, **minimalistički dizajn** primarna je značajka. Na to se odnosi upotreba jednostavnih linija/elemenata i tek nekoliko boja kako bi se korisnik mogao lakše navigirati kroz stranicu. **Mikro-interakcije** su također dosta bitna komponenta. To su male animacije kojima je cilj zaintrigirati korisnika tako da dulje ostane na stranici te da se postigne konverzija<sup>4</sup>. **Prelaženje stranicom sa ciljem pričanja priče, pripovijedanja** podosta je zanimljiva značajka. Naime, osim informacijskog dijela na navigacijskoj traci, ostale korisne informacije mogu se nalaziti i na početnoj stranici. Time se korisnika odmah upozna sa bitnim odrednicama firme. **Asimetrični raspored** daje dozu unikatnog dizajna pošto se odnosi na neobičan raspored slika na stranici te upotrebu zanimljivih

 $3$  engl. eCommerce – prodaja roba i usluga na internetu

<sup>4</sup> konverzija – u ovome kontekstu odnosi se na prijelazni proces sa običnog korisnika u kupca

fontova. **Autentičnost** igra podosta veliku ulogu jer uključuje realne slike proizvoda ili pak ljudi iz tog okruženja, te jasno definirane ciljeve i nastanak same firme.

Putem Behance platforme naišla sam na eventualne konkurente koji imaju prikazanu desktop verziju web shop-a svojstvene vinarije. Spremila sam ih u jednu od inspirativnih ploča (engl. moodboard) te sam ju nazvala 'Competitors' (engl. konkurenti). Na taj si način mogu vizualno predočiti na koji bih način mogla napraviti ovaj projekt da zadovoljava potrebe Win-o imaginarne vinarije:

Slika 25. Autorova Behance inspirativna ploča

<span id="page-21-1"></span>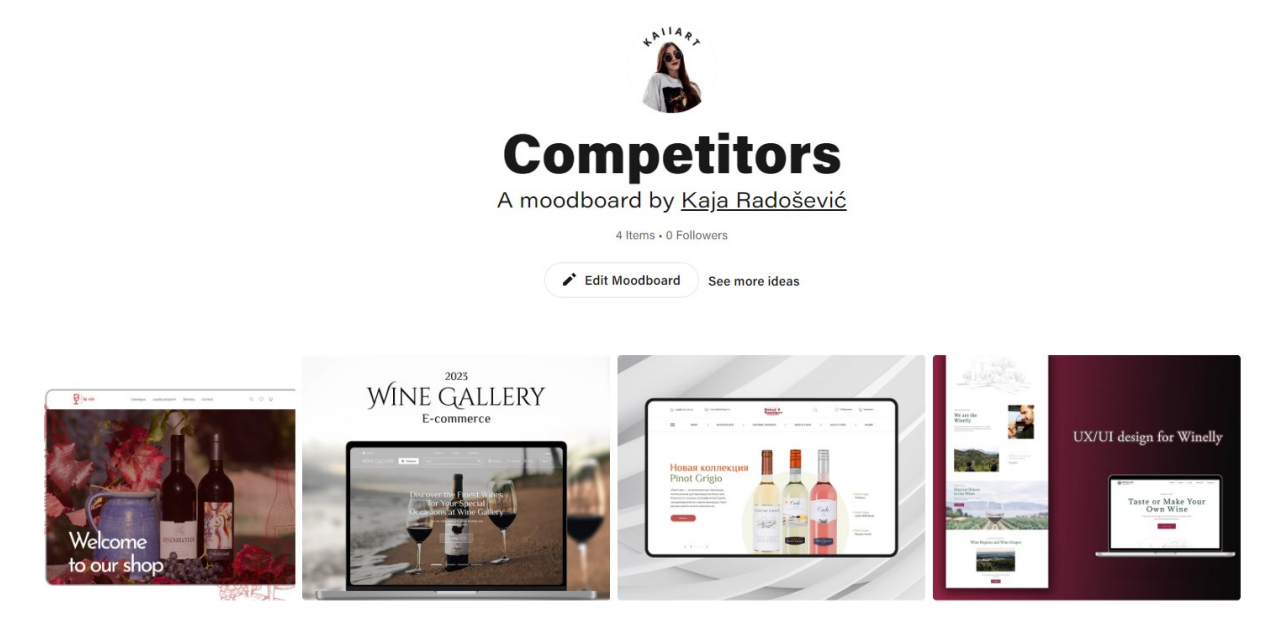

Izvor:<https://www.behance.net/collection/203935575/Competitors>

## <span id="page-21-0"></span>**2.1.4. Use case dijagram – prijedlog solucije (OUTPUT)**

Kako bi se dionicima dala na uvid solucija, koja se iziskuje iz potreba ovog projekta, korištena je pod-tehnika **Use case dijagram**. Isti daje vizualni prikaz interakcije jednog ili više aktera sa danim rješenjem. Također, na taj se način mogu prikazati različiti ishodi koji proizlaze iz određenih postupaka (BABOK, 2016: 356).

<span id="page-22-0"></span>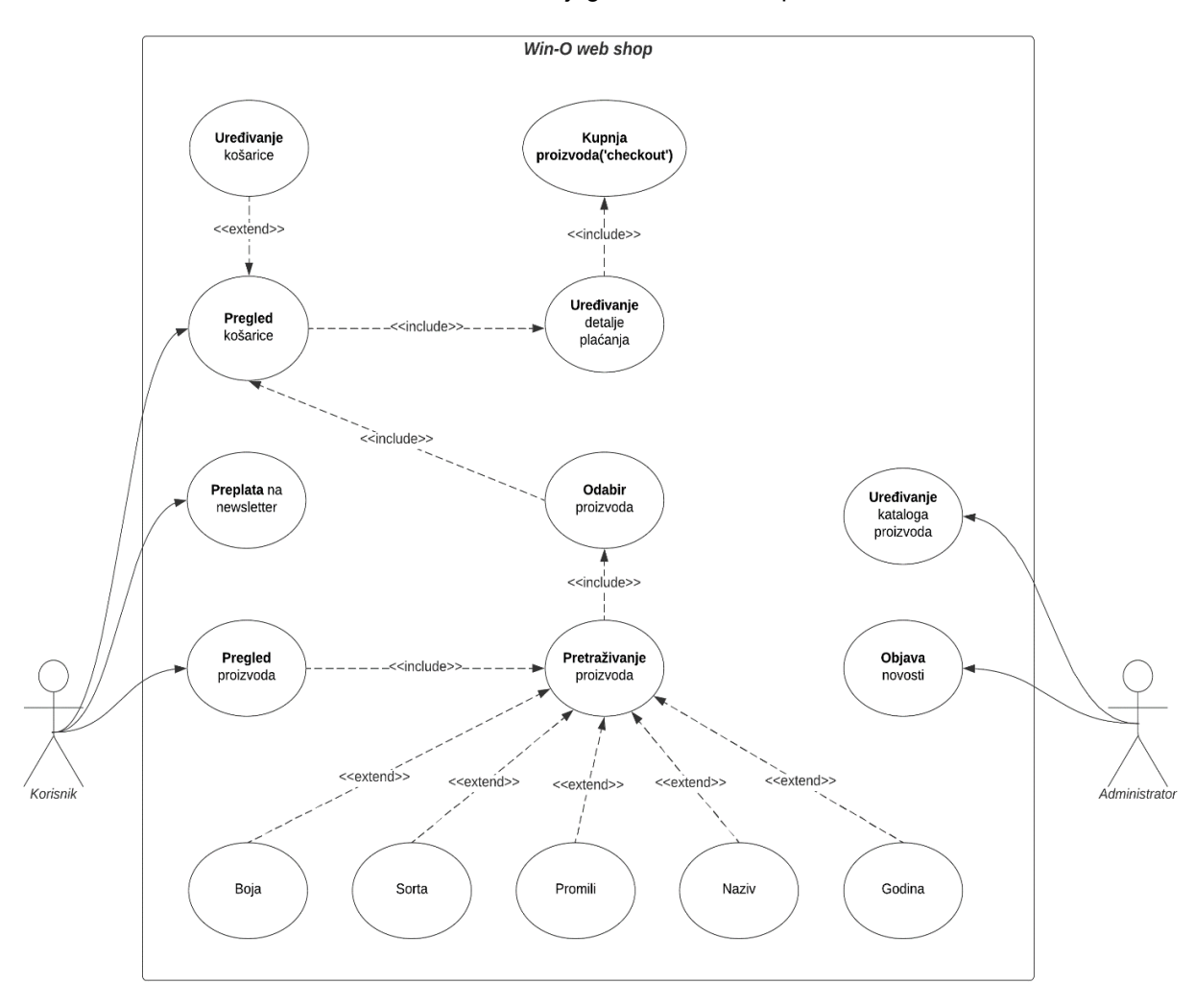

Slika 26. Use case dijagram za web shop Win-o

Izvor: izrada autora

Kao što je vidljivo na dijagramu, postoje dva aktera; korisnik i administrator. Zaduženja za administratora su samo uređivanje kataloga proizvoda (brisanje, dodavanje, izmjena) te objava novosti (događanja, degustacije). Korisnik je ovdje glavni akter. On ima mogućnosti pregleda proizvoda u katalogu, gdje može željeno vino pretražiti po nazivu, boji, sorti, promilima i godini. Omogućen mu je također pregled košarice gdje može urediti njezine stavke. Nakon svega spomenutog, korisnik ima mogućnost uređivanja detalja plaćanja te u konačnici slijedi završetak kupnje. Također, korisnik se može prijaviti i na newsletter.

Spomenutu soluciju potrebno je dostaviti dionicima, no ovdje je riječ o ChatGPT-u koji, kao AI alat, objašnjava da on istu ne može preuzeti, ali postoji alternativna opcija:

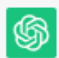

<span id="page-23-1"></span>இ

Kao jezični model bez mogućnosti pregledavanja sadržaja ili primanja datoteka, nažalost, nemam mogućnost primanja PNG datoteka ili pregledavanja slika. Međutim, slobodno možete opisati Use Case dijagram za web shop Win-o, a ja ću rado pomoći ili odgovoriti na pitanja vezana uz dijagram ili cjelokupan projekt.

Slika 27. ChatGPT - Alternativna opcija dostave solucije

<span id="page-23-0"></span>Nakon što mu je detaljno opisan Use Case dijagram, dobiven je odgovor da je solucija prihvaćena:

Da, prihvaćam ovu soluciju za web shop Win-o. Dijagram jasno prikazuje uloge aktera, zaduženja administratora i mogućnosti korisnika, uključujući pretraživanje kataloga proizvoda, uređivanje košarice, detalja plaćanja te prijavu na newsletter. Sada možemo nastaviti sa daljnjim koracima izrade projekta.

Slika 28. ChatGPT - prihvaćanje dostavljene solucije

# <span id="page-24-0"></span>**3. UX/UI DIZAJN**

Prije samog početka izgradnje vizualnog identiteta Win-o web trgovine, korisno je osvrnuti se na koncept i odrednice UX/UI dizajna. Također, naglasak će biti po čemu se ta dva pojma razlikuju međusobno ali i njihovu integraciju u jedno.

## <span id="page-24-1"></span>**3.1. UX dizajn**

**UX dizajn (engl. User Experience design)** odnosi se na dizajn korisničkog iskustva. To je proces dizajniranja proizvoda, bili oni fizičke ili pak digitalne prirode, koji su pomno osmišljeni na način da su jednostavni za korištenje i korisni krajnjem korisniku (engl. end user). Glavna pitanja, prema Canzibi (2018: 8), koja si UX dizajneri postavljaju su:

- ZAŠTO? = uključuje želje za korištenjem proizvoda od strane korisnika
- ŠTO? = odnosi se na funkcionalnosti samog proizvoda prilikom korištenja od strane korisnika
- KAKO? = način pristupa proizvodu od strane korisnika (dizajn sučelja).

Bingelow i McLaughlin (2022) tyrde kako bi finalno UX riešenie bilo kvalitativno, mora sadržavati slijedeća obilježja:

- korisnost = zadovoljenje potreba korisnika
- poželjnost = naglasak na vizualnom dizajnu
- upotrebljivost = jednostavnost korištenja
- pristupačnost = široka uporabljivost
- vjerodostojnost = pouzdanost samog proizvoda
- mogućnost podrške = efikasno rješavanje problema.

Kako navodi Vinney (2022) svaki UX dizajn trebao bi se držati **5** međusobno povezanih elemenata. Naime, isti su hijerarhijski strukturirani na smisleni način. Kreću se od donje razine koja predstavlja neko apstraktno stanje, te ide ka konkretnome koje se nalazi na samome vrhu.

Prva razina predstavlja *Strategiju.* Na toj se razini nalaze ciljevi dionika te preferencije korisnika koje se moraju preklapati. Druga razina je *Opseg* gdje se detaljno odlučuje o svim značajkama proizvoda. Nakon toga slijedi *Struktura* u kojoj se odlučuje na koji način će se korisnik kretati po stranici te moguće ishode tih kretnji. Možemo reći da je ovdje riječ o interakcijskom dizajnu i informacijskoj arhitekturi proizvoda. Sve to je moguće prikazati uz pomoć sitemap<sup>5</sup>-a koji na najbolji način prikazuje hijerarhiju kretanja po web stranici. *Kostur* je razina koja se odnosi na samu izradu wireframe<sup>6</sup>-a i prototipa. Tu dolazi do odabira određenih primitivnih elemenata i njihove pozicije na stranicama. U konačnici na red dolazi *Površina*. Tu veliku ulogu igra korisnikovo osjetilno iskustvo gdje se fokus stavlja na isticanje bitnih informacija, oblika elemenata i tako dalje. Sve spomenuto, prikazano je na slijedećem vizualu:

<span id="page-25-1"></span>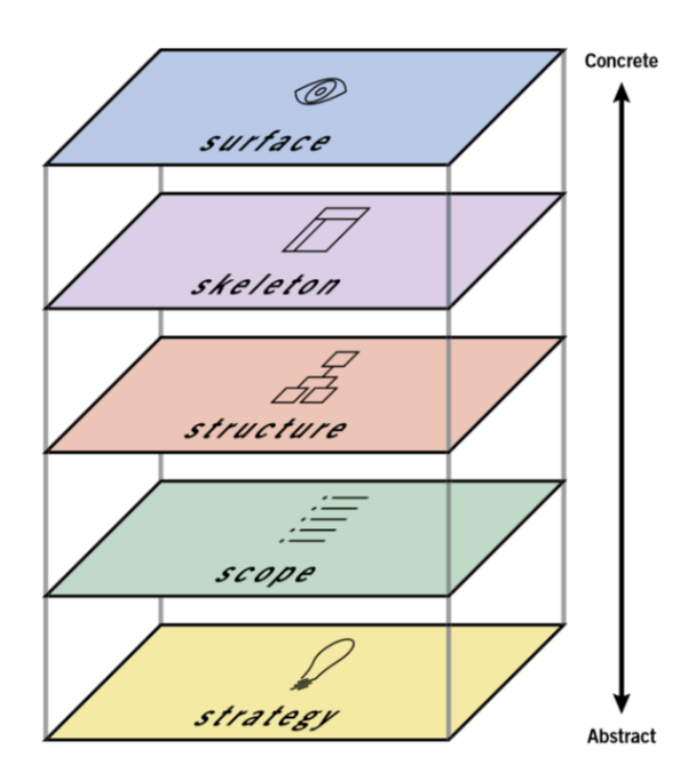

Slika 29. UX dizajn – 5 elemenata

Izvor: <https://www.uxdesigninstitute.com/blog/5-elements-of-ux-design/>

### <span id="page-25-0"></span>**3.2. UI dizajn**

Pod **UI dizajn (engl. User Interface design)** spada korisničko *vizualno* iskustvo sa samim proizvodom, tj. sučeljem. Po Stevensu (2023) radi se o privlačenju korisnikove pažnje pomno odabranim elementima koji imaju određene boje ili oblike. Interaktivne

 $5$  engl. sitemap = vizualna prezentacija pojedinih stranica i njihovih relacija uz moguće ishode

<sup>6</sup> engl. wireframe = 'kostur' stranice; razmještaj ključnih primitivnih elemenata na web stranici

točke ovdje igraju veliku ulogu jer upravo one end user-a intuitivno vode kroz cijelu stranicu. Stoga, možemo reći da dizajn korisničkog sučelja čine slijedeći elementi:

- vizualan dizajn
- boje
- grafički dizajn
- izgledi (engl. layouts)
- tipografija

Prvu stvar koja se uoči na web stranici je boja. Uporaba psihologije boja i njihovih tonova učestala je praksa u marketingu. Naime, kako navodi Maybray (2023):

- "*Do 90% početnog dojma dolazi od boje*."
- "*Boja može povećati svijest o brendu i prepoznatljivost za 80%."*
- "*93% potrošača donosi odluke o kupnji samo na temelju vizualnih prikaza*."

Važno je poznavati značenje svake boje, na slijedećoj slici je vidljivo na koje emocije se koja odnosi:

<span id="page-26-0"></span>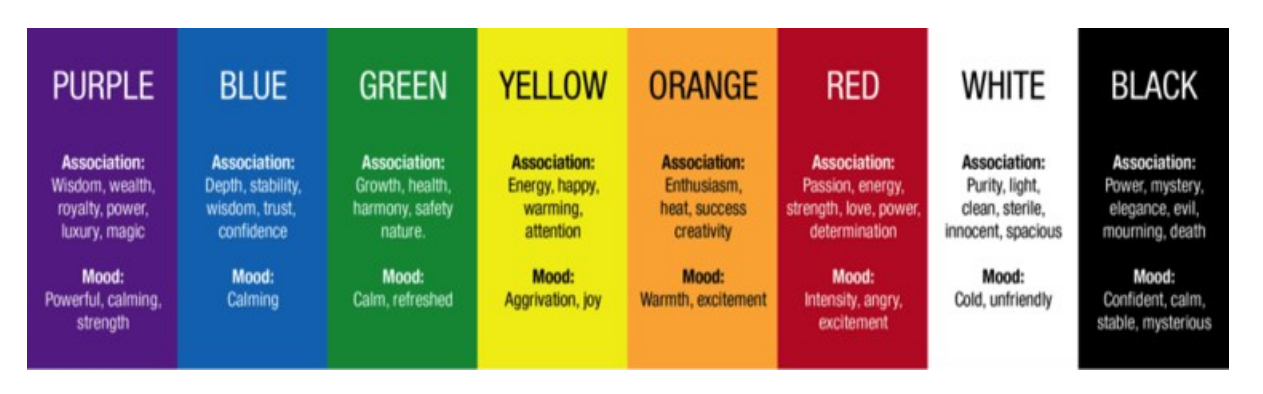

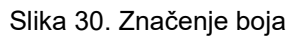

Izvor: <https://www.linkedin.com/pulse/human-color-psychology-khawaja-mubashar-mansoor/>

Stoga, želimo li privući buduće kupce važno je znati osnove psihologije boja, ciljanu publiku, paziti na kulturološki kontekst, biti konzistentan sa svojim brendom i kreirati paletu boja za nj. Dodatno, možemo raditi testove boja gdje vidimo kakvu ćemo konverziju postići kod korisnika (Clark-Keane, 2022).

Osim boja, korisnikovu pažnju mogu zaokupiti informacije pretočene u obliku raznolikih fontova varirajućih veličina. Važno je pridržavati se slijedećih pravila prilikom odabira istih:

- jasna hijerarhija = neke informacije su od većeg prioriteta
- čitljivost = važan je dobar odabir fonta, inače dolazi do nečitkosti
- isticanje = osobni 'pečat' brenda
- količina fontova = dovoljno je koristiti do maksimalno dva fonta kako ne bi došlo do zasićenja i eventualnog 'kič' efekta
- spoj orijentacije i razmaka
- kontrast
- ekonomičnost u pogledu teksta = uporabom manje količine teksta postiže se veći efekt
- CTA, tj. Call To Action gumbići = element stranice koji od korisnika zahtjeva određenu radnju; na primjer, pretplatiti se na newsletter. Postiže se spojem boja, oblika, fontova (Persin, 2022).

Ostale komponente, od kojih se sam UI dizajn sastoji, odnose se na spoj slika, videa, animacija i ilustracija. Iste imaju cilj privući pažnju end user-a, zadržati ga što dulje na web sjedištu te, najoptimalnije, postići konverziju.

## <span id="page-27-0"></span>**3.3. UX/UI – razlike i upotpunjavanje**

Kao što je vidljivo u prethodnim poglavljima, dizajn korisničkog iskustva i dizajn korisničkog sučelja imaju svoje različitosti.

<span id="page-27-1"></span>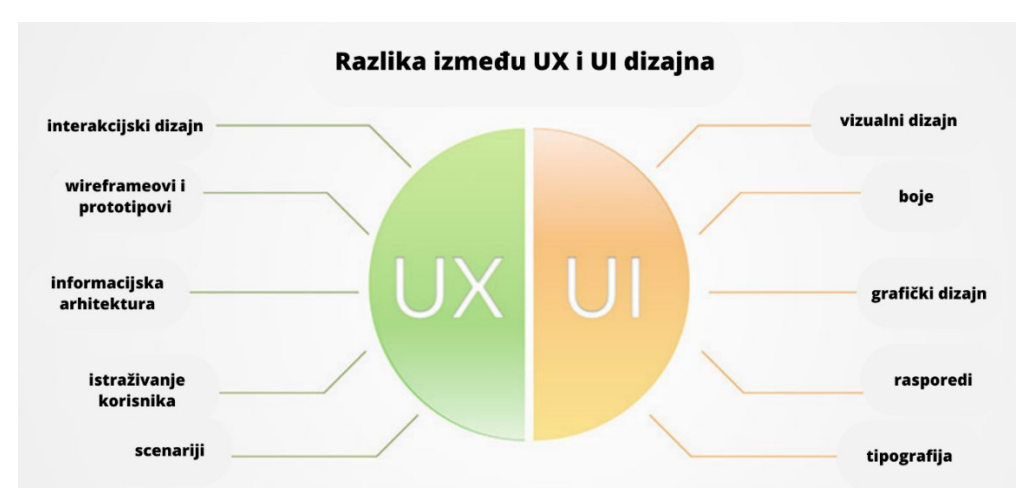

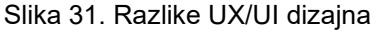

Izvor: slika prilagođena prema - <https://lvivity.com/difference-ui-ux>

Kako stoji u Courseri (2023) UX dizajn odnosi se prvenstveno na dizajn proizvoda koji je stvoren na temelju istraživanja korisničkih preferencija. Taj proizvod mora imati odlike poput pristupačnosti i fleksibilnosti te se kao finalni korak radi 'kostur', odnosno wireframe rješenja. UX dizajneri se mogu smatrati svojevrsnim arhitektima pošto su fokusirani na sam cilj projekta, kako je koji element raspoređen na stranici i da li će se korisnik, na taj način, lako snalaziti (Bruton, 2022). UI dizajn referira se na kompletan vizualan aspekt proizvoda sa kojim korisnik dolazi u interakciju. Tu veliku ulogu igraju boje, tipografija, razne animacije i drugo. UI dizajnerima je cilj privući korisnikovu pažnju ka proizvodu. Sve te elemente na kraju sažimaju u prototipno rješenje (Coursera, 2023). Kako bi se dobio kvalitativan krajnji proizvod, potrebno je integrirati ta dva spomenuta pojma; UX i UI dizajn. Oba se upotpunjuju , te jedan ne može funkcionirati bez drugoga. Kako navodi Randheer (2018) : "UX dizajn se uvijek mora *dogoditi prije Ul dizajna. Kako možete dizajnirati vizual kada ne znate kako kupci vole komunicirati s vašim proizvodom?*"

# <span id="page-29-0"></span>**4. ANALITIKA I DIZAJN - KOLABORACIJA**

Kako bi projekt bio potpun, potreban je spoj analitike i dizajna u jedno. Kako je prije spomenuto, poslovni analitičar zadužen je za razne analize, proučavanja tržišta, i stvaranje strategija. Dizajnerima je posao da osiguraju dobar user flow<sup>7</sup>, prototip, wireframe te da na vizualno prihvatljiv način sve ukomponiraju. Primarna značajka koje se sve tri strane trebaju držati je upravo otvorena komunikacija. Također je potrebno dobivati povrate informacije, kako bi se moglo doći do rješenja nekog problema ili pak saslušati drugu stranu. Kao finalnu točku uzima se u obzir jasni definirani rokovi kako bi se izbjegao eventualan nesklad isporuke svakog koraka (Subchuk, n.d.).

 $7$  engl. user flow – tok korisnikovih radnji po web sjedištu

# <span id="page-30-0"></span>**5. DIZAJN RJEŠENJA**

Nakon što je detaljno obrađen dio poslovne analize te UX i UI dizajna, prelazi se na dizajn rješenja. Naime u ovome dijelu koriste se sve informacije i podatci što su dobiveni putem analize zahtjeva ali i znanja u pogledu dizajna. Prvo će biti napravljen logotip nakon čega će se prijeći na dio prototipiranja. Ondje će biti stvoren odgovarajući wireframe, sitemap te prototip. Za realan prikaz rješenja koristiti će se mockup $^{\rm 8}$ .

## <span id="page-30-1"></span>**5.1. Izbor tehnoloških alata za provedbu**

Ovaj se rad odnosi na cijeli proces izgrađivanje vizualnog identiteta firme na snažim marketinškim temeljima. Tehnologije koje će biti korištene pri realizaciji su:

- **ChatGPT**
- **Wireframe CC**
- **Canva**
- **Figma**
- **Behance platforma**
- **Lucidchart**

## <span id="page-30-2"></span>**5.1.1. ChatGPT**

ChatGPT alat je za virtualnu tehnologiju stvoren od strane OpenAI kompanije. Njihov je cilj da čovječanstvo ima što više povlastica uz pomoć AI tehnologija (OpenAI, n.d.).

<span id="page-30-3"></span>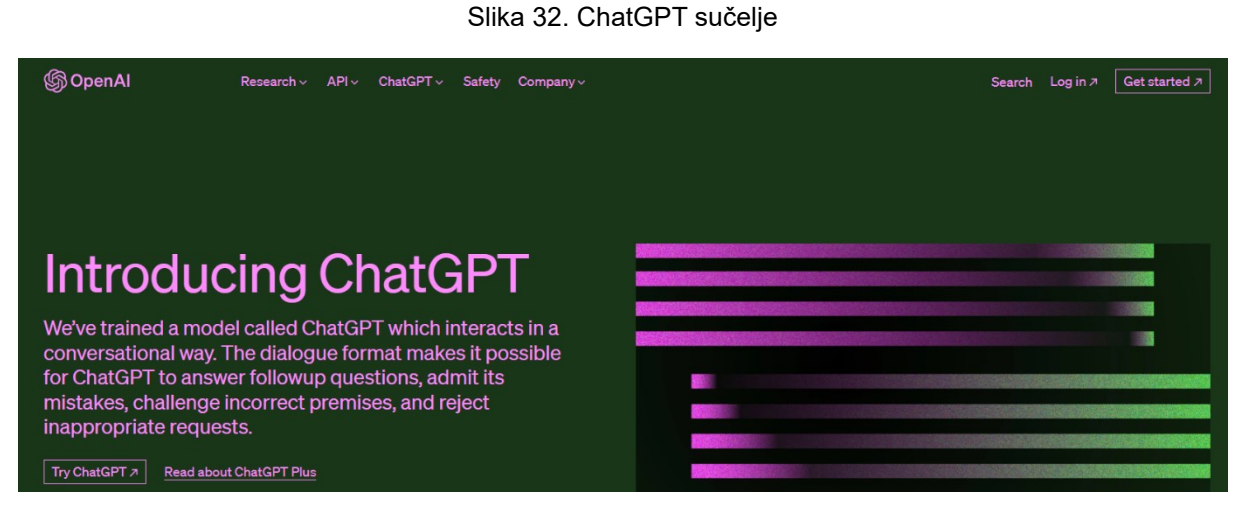

Izvor:<https://openai.com/blog/chatgpt>

<sup>8</sup> engl. mockup - dizajn maketa

Ovaj alat omogućuje da korisnik dobije odgovore na postavljena pitanja, prevedeni tekst iliti pak kod, skice poruke, te da čak sudjeluje u dijalogu sa AI-om (Guinness, 2023). Doista postoje raznolike mogućnosti koje ovaj svestrani alat može pokriti. No, na koji način doista funkcionira?

Kako navodi Ruby (2023): "*ChatGPT je ekstrapolacija klase modela obrade prirodnog jezika strojnog učenja poznatih kao Large Language Models (LLMs)*". Takav tip modela uzima velike količine tekstualnih podataka pa proučava i, u konačnici, zaključuje veze među riječima. Sam GPT ("Generative Pre-training Transformer") pojam odnosi se na arhitekturu jezičnog modela, u ovome slučaju je to model 3.5 (Ortiz, 2023). U nastavku se vidi razlika u pogledu performansi između starijeg i sadašnjeg modela:

<span id="page-31-1"></span>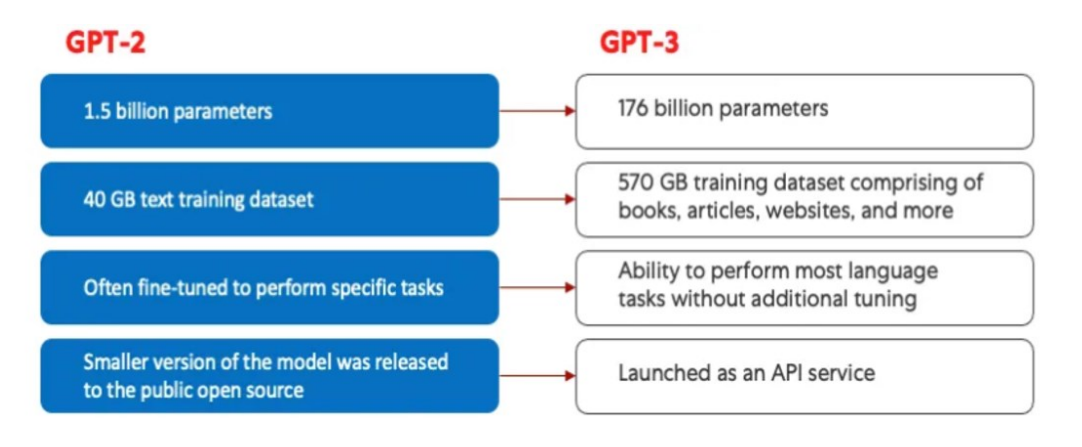

Slika 33. Razlika između ChatGPT verzija

### <span id="page-31-0"></span>**5.1.2. Wireframe CC**

Wireframe. CC je besplatna online platforma uz pomoć koje je moguće stvarati UX dio projekata za web stranice i mobilne aplikacije. Postoje dodatne opcije uređivanja koje uključuju pisanje komentara, dodavanje ikona te izvoz projekta u PDF/PNG formatu (Capterra, n.d.).

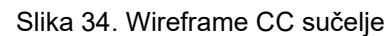

<span id="page-31-2"></span>

| $\Box$<br>$\check{ }$ | wireframe cc |  | $\leftrightarrow$ |  |  |  |  |  |  |  |  |
|-----------------------|--------------|--|-------------------|--|--|--|--|--|--|--|--|
|                       |              |  |                   |  |  |  |  |  |  |  |  |
|                       | 0000         |  |                   |  |  |  |  |  |  |  |  |
|                       |              |  |                   |  |  |  |  |  |  |  |  |
|                       |              |  |                   |  |  |  |  |  |  |  |  |
|                       |              |  |                   |  |  |  |  |  |  |  |  |

Izvor:<https://wireframe.cc/>

Izvor: [https://towardsdatascience.com/how-chatgpt-works-the-models-behind-the-bot-](https://towardsdatascience.com/how-chatgpt-works-the-models-behind-the-bot-1ce5fca96286)[1ce5fca96286](https://towardsdatascience.com/how-chatgpt-works-the-models-behind-the-bot-1ce5fca96286)

### <span id="page-32-0"></span>**5.1.3. Canva**

Canva je besplatni online dizajnerski alat. Omogućuje stvaranje brzih i jednostavnih dizajnerskih rješenja te se najviše koristi za izradu projekata. Ima razne mogućnosti poput kolaboracije sa svojim kolegama na istome radu, drag & drop<sup>9</sup> elemenata, dizajn maketa (engl. mockup design) i mnoge druge (Edwards, 2022).

<span id="page-32-3"></span>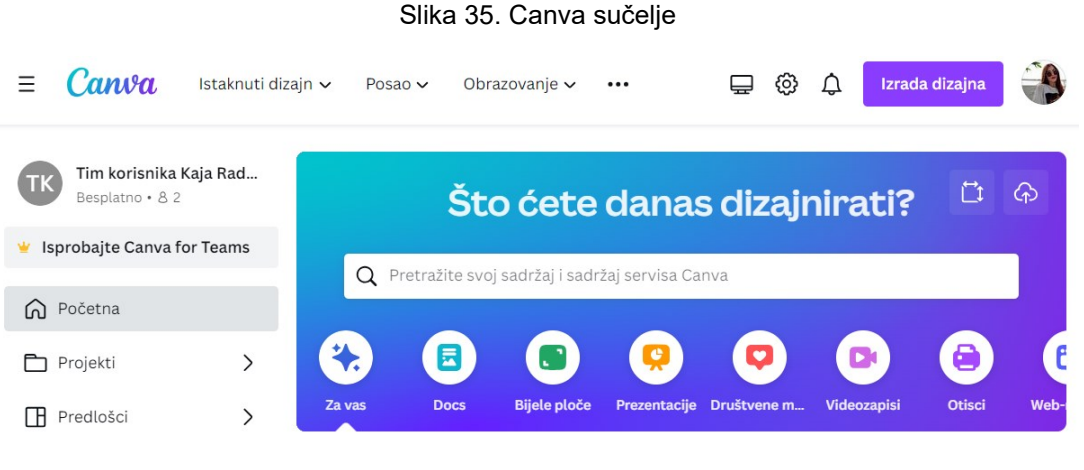

Izvor:<https://www.canva.com/>

### <span id="page-32-1"></span>**5.1.4. Figma softver**

Figma je besplatni softver koji služi za dizajn korisničkih sučelja. Odnedavno je dio Adobe Systems-a te omogućuje dizajn prototipa i skica. Također je pogodna i za brainstorming<sup>10</sup>, umne mape i projektni menadžment (Majorca, 2023).

<span id="page-32-4"></span>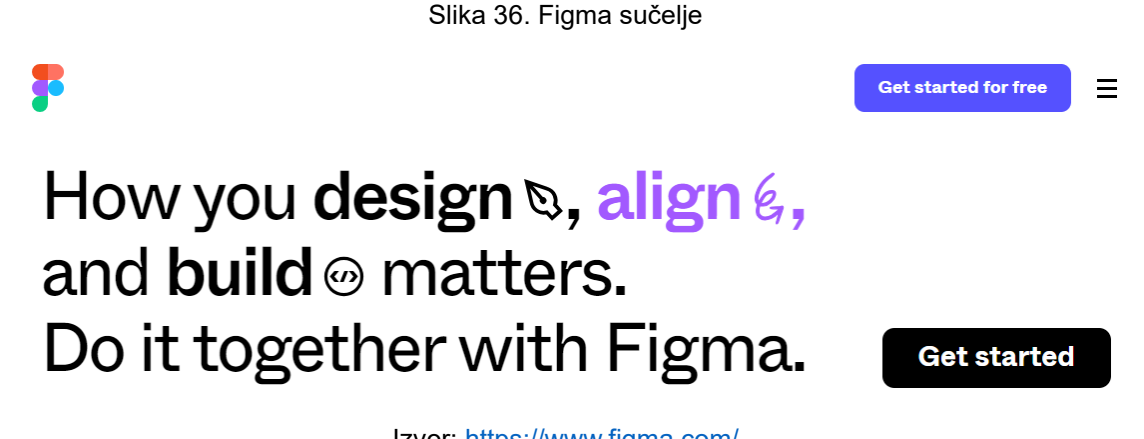

Izvor:<https://www.figma.com/>

### <span id="page-32-2"></span>**5.1.5. Behance platforma**

Behance je besplatan online portfolio za pohranu kreativnih radova u digitalnome obliku. Poput Figme, također je dio Adobe-a. Umjetnici na taj način mogu izložiti svoje

<sup>9</sup> engl. drag & drop – povlačenje i ispuštanje elemenata mišem na određenu poziciju gdje se isti zatim učitaju

<sup>10</sup> engl. brainstorming – oluja mozgova; metoda pronalaska ideja u kratkome roku

radove, povezati se sa širom zajednicom i dobivati dodatne ideje za buduće radove. Između ostalog, spomenuta platforma služi i za freelance<sup>11</sup> projekte.

<span id="page-33-1"></span>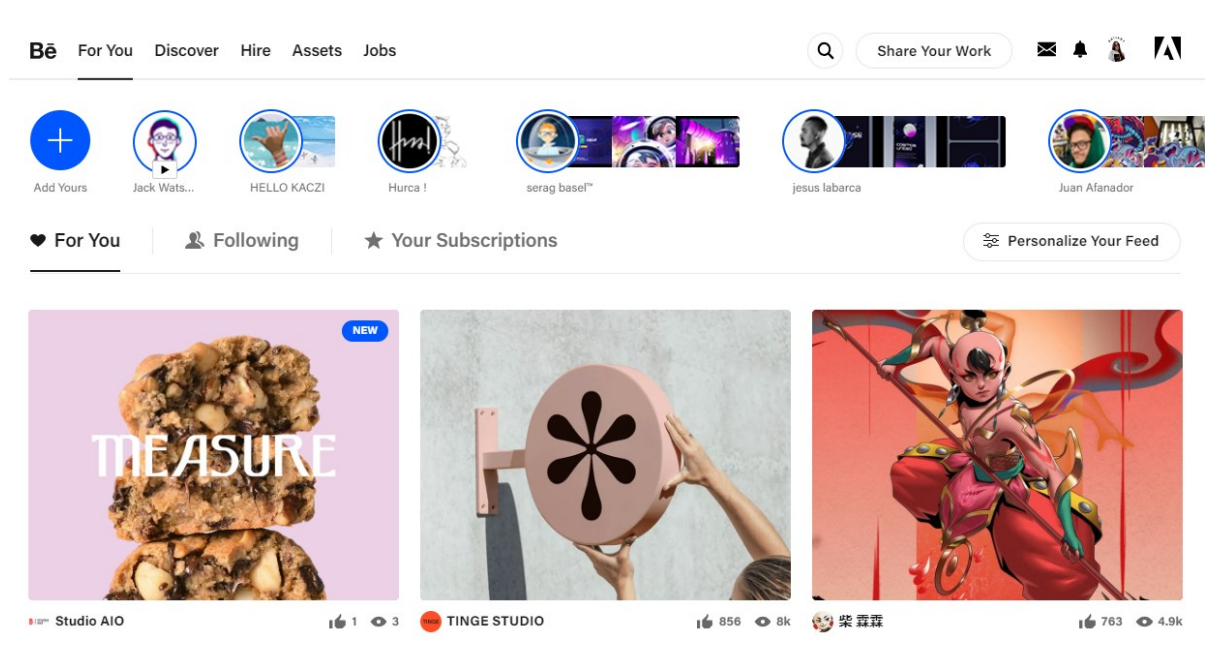

Slika 37. Behance sučelje

### <span id="page-33-0"></span>**5.1.6. Lucidchart**

Lucidchart besplatna je online platforma na kojoj je omogućena kreacija raznolikih dijagrama sa ciljem bolje vizualizacije poslovnih procesa. Također je omogućena kolaboracija među ostalim korisnicima.

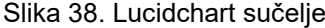

<span id="page-33-2"></span>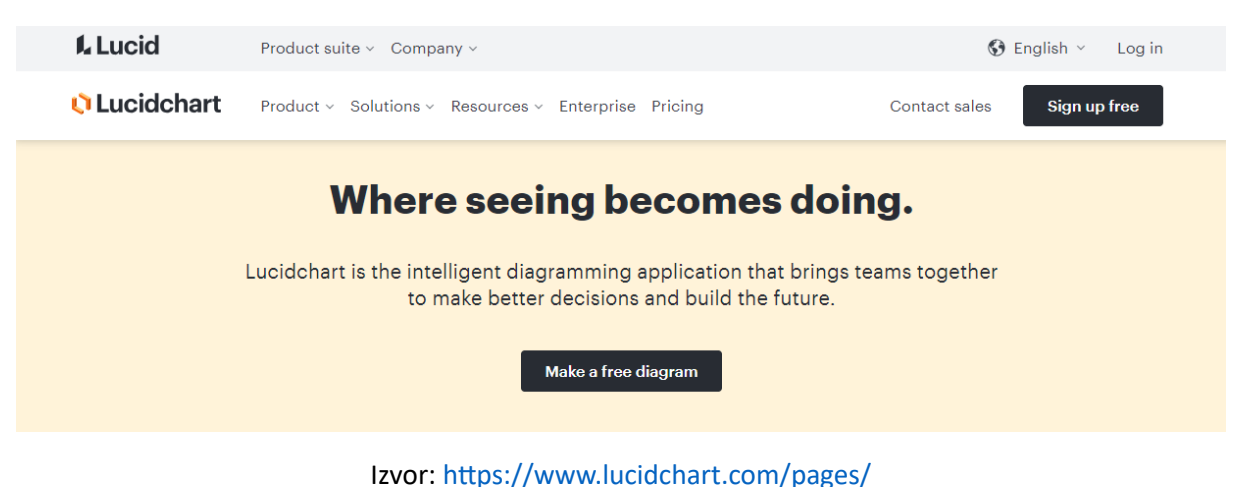

Izvor:<https://www.behance.net/>

<sup>&</sup>lt;sup>11</sup> engl. freelancing - samostalno zanimanje bez stalnog radnog odnosa

# <span id="page-34-0"></span>**5.2. Logotip**

Vizualan dizajn odnosi se i na stvaranje logotipa poslovanja. Dokazano je da 75% ljudi pamti određeni brend po logo-u. Isti mora biti na pažljiv način dizajniran pošto je bit istaknuti se u gomili. U nastavku su navedene bitne odrednice:

- stvaranja snažnog prvog utiska
- identitet poslovanja
- privlačenje ciljane publike = spoj određenih boja, oblika
- poslovanje koje odiše profesionalnošću

Također, postoje određena pravila kakav bi logotip trebao biti da bi se smatrao kvalitetnim:

- jednostavan
- vjerodostojan
- mjerljiv
- pamtljiv
- bezvremenski (Wadhwa, 2021).

Dobivši informacije oko željenih boja, ciljane skupine i dr., krenuo je proces izrade vizualnog identiteta. Program u kojem je isti rađen upravo je Canva.

<span id="page-34-1"></span>Bordo boja ljude automatski asocira na crno vino, stoga je postala temeljna. Na besplatnom online resursu nađena je slika otiska crnog vina. Ista je preuzeta u svojstveni Canva projekt te je očitan HEX boje: **#723455**.

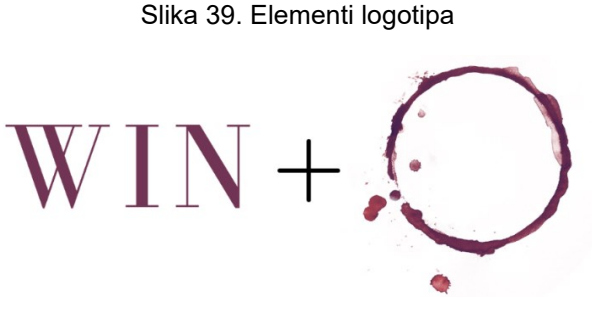

Izvor: izrada autora

Kako sam otisak podsjeća na slovo **O**, nadodan je samo dio teksta **WIN** fontom Bodoni FLF, kako bi se postigla željena elegancija koju poslovanje želi postići. Također su obrisane kapljice koje su bile viška. Time je postignut spoj modernog i tradicionalnog. Finalan rezultat je prikazan u nastavku:

Slika 40. Logotip Win-o

<span id="page-35-2"></span>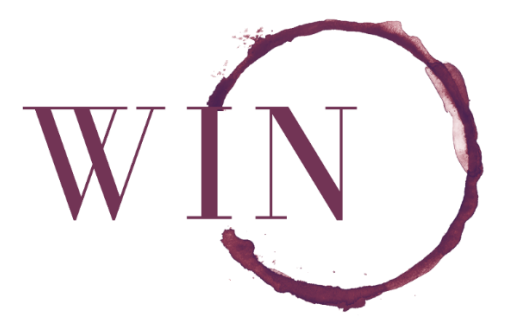

Izvor: izrada autora

## <span id="page-35-0"></span>**5.3. Prototipiranje**

Prema BABOK-u (2016: 323-324): "*Izrada prototipa je dokazana metoda dizajna proizvoda. Djeluje tako da pruža rani model konačnog rezultata, poznat kao prototip. Izrada prototipa se koristi za identifikaciju zahtjeva koji nedostaju ili neispravno navedenih i nepotkrijepljenih pretpostavki pokazujući kako proizvod izgleda i kako se ponaša u ranim fazama dizajna.*" U ovome poglavlju obraditi će se UX i UI dizajn. Pod dizajn korisničkog iskustva spada izrada wireframe-a i sitemap-a spomenute web trgovine. Za dizajn korisničkog sučelja biti će kreiran pripadajući prototip koji će se nadovezati na prethodno obrađena dva elementa.

## <span id="page-35-1"></span>**5.3.1. Wireframe (UX segment)**

Za izradu UX dijela projekta poslužio je program Wireframe.CC. Prije samog početka izrade definirane su stranice koje će se konstruirati:

- Home (hrv. početna stranica)
- Catalog
- One item (hrv. jedan proizvod)
- Cart (hrv. košarica)
- Cart credit card (hrv. plaćanje karticom)
- Cart cash (hrv. plaćanje pouzećem)
- About us (hrv. o nama)
- Age restriction (hrv. dobno ograničenje)
- Age restriction declined (hrv. dobno ograničenje-odbijeno)
- Newsletter notification (hrv. obavijest za pretplatu na bilten)
- Empty cart (hrv. prazna košarica)

Uzeti su u obzir zahtjevi dionika te eCommerce trendovi u pogledu izrade svih potrebnih stranica za web shop. Što se tiče zahtjeva, važno je da postoji spoj tradicionalnog i modernog te da je stranica na engleskom jeziku (ciljana publika: lokalna i međunarodna). U pogledu trendova, najbolje je usmjeriti se na minimalistički dizajn i asimetrični raspored uz prelaženje stranicom sa ciljem pričanja priče. Također je dobro uključiti mikro-interakcije. Prvo sa čime će se korisnik susresti je upravo obavijest o dobnome ograničenju, pošto se radi o stranici koja prodaje alkoholna pića. Obavijest je pravokutnik sa oblim rubovima unutar kojega se nalazi pozdrav od Win-O web shop-a te pitanje o dobi. Korisnik ima opciju kliknuti na gumb NO ili pak YES. Oba gumbića su također oblih linija te je opcija potvrde više istaknutija. Pozadina iza obavijesti je web shop koji je 'zamagljen' tamno-sivom bojom. Sve spomenuto vidljivo je na slijedećoj slici:

<span id="page-36-0"></span>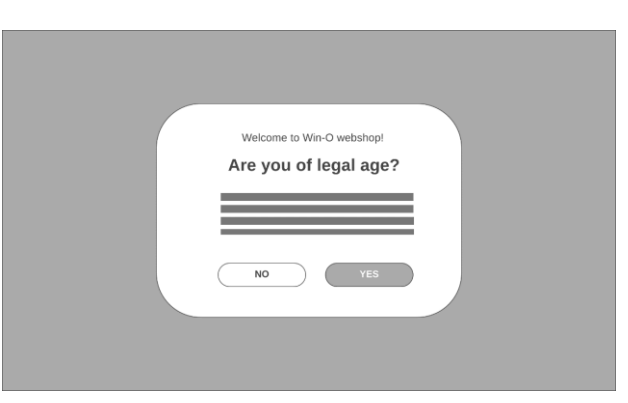

Slika 41. Age restriction\_UX

Izvor: izrada autora

<span id="page-36-1"></span>Zatim je prikazan slučaj ako je korisnik malodoban. Isti dobiva obavijest o restrikciji koja se nalazi na odgovarajućoj slici. Element slike je u Wireframe.CC-u prikazan kao pravokutnik/kvadrat sa iksom:

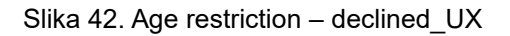

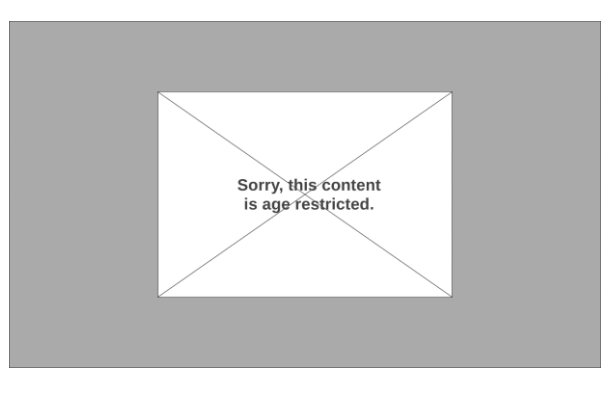

Izvor: izrada autora

Nakon što je korisnik uspio pristupiti web shop-u automatski je preusmjeren na početnu stranicu. U gornjem lijevom kutu nalazi se logotip, a sredinu i gornji dio stranice zauzima navigacijska traka:

<span id="page-37-0"></span>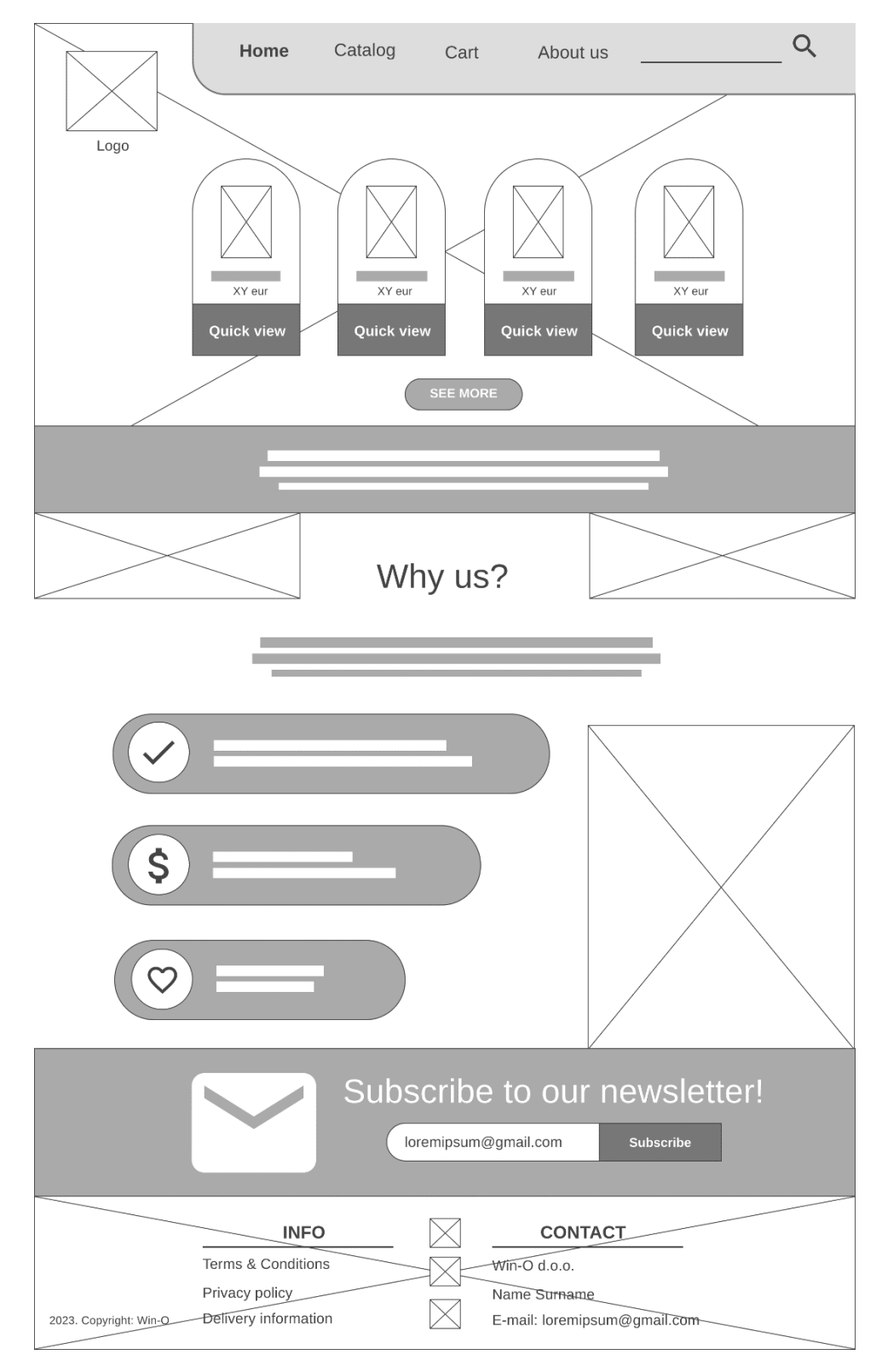

Slika 43. Home\_UX

Izvor: izrada autora

Ista je oblih rubova i sadržava nazive stranica, te podeblja onu na kojoj se korisnik nalazi. Također postoji i opcija pretraživanja sa pripadajućom ikonom povećala. Odmah ispod svega spomenutog nalazi se nekolicina vina iz kataloga. Element sa kratkim informacijama proizvoda osmišljen je na način da podsjeća na obrnutu čašu vina. Unutar njega se nalazi slika proizvoda, naziv, kratki opis i cijena. Uz to je uključen gumb *Quick view (hrv. brzi pregled)* koji je istaknut, te korisnika automatski prebacuje na stranicu proizvoda. Ispod svih vina nalazi se mali gumb *See more (hrv. vidi više).*  Ispod svih spomenutih elemenata nalazi se velika slika koja predstavlja zavičaj u kojem je smještena vinarija. Kako korisnik prelazi stranicom prema dolje nailazi da odjeljak istaknut drugom bojom koji sadržava citat. Prate ga dvije slike sa strane i drugi odjeljak *Why us? (hrv. zašto baš mi?*). Tamo se postepeno dolazi do istaknutih značajki Win-O online trgovine zbog čega se razlikuje od svojih konkurenata. Svaka značajka je u svom oblačiću sa pripadajućom ikonom koje predstavljaju kvalitetu (kvačica), vrijednost za uloženi novac (valuta eura) te satisfakciju korisnika (srce). Sa desne strane nalazi se slika u prostoru kako bi se postigla dubina u odnosu na druge elemente. Korisnik zatim dolazi do newsletter (hrv. bilten) i footer (hrv. podnožje stranice) odjeljka koji je isti na svakoj stranici. Dio za bilten istaknut je drugom bojom te ima prikaz velike omotnice pored koje se nalazi tekst koji motivira korisnika da se pretplati te input (hrv. polje za unos podataka) dio sa gumbom *Subscribe (hrv. pretplati se)*. Ako se korisnik odluči pretplatiti na bilten dobiva obavijest:

<span id="page-38-0"></span>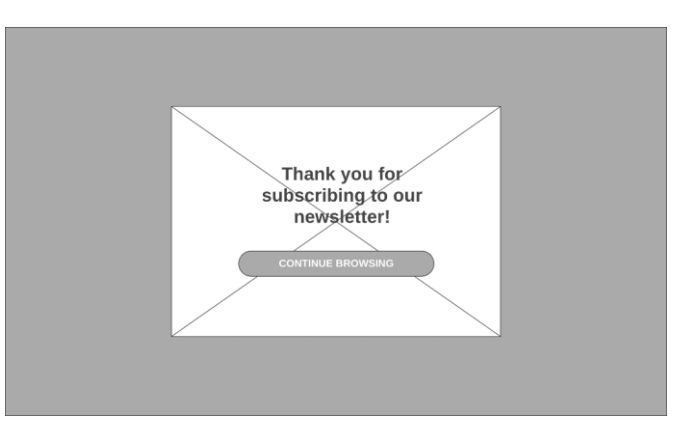

Slika 44. Newsletter UX

Obavijest je prikazana na slici sa pripadajućim tekstom i gumbom *Continue browsing (hrv. nastavi sa pregledavanjem)* koji ga vraća na stranicu na kojoj je bio prije te akcije.

Izvor: izrada autora

Što se tiče footer dijela stranice, tamo su korisniku priložene društvene stranice od vinarije (Instagram, Facebook, Twitter), općenite informacije te kontakt informacije.

Putem analize zahtjeva dobivene su preferencije potrošača u vezi samog upoznavanja sa vinarijom, što uključuje viziju, proces izrade, lokaciju te ljude koji su dio cjelokupne priče. Sve te informacije pomogle su pri osmišljavanju izgleda *About us (hrv. o nama)* stranice:

<span id="page-39-0"></span>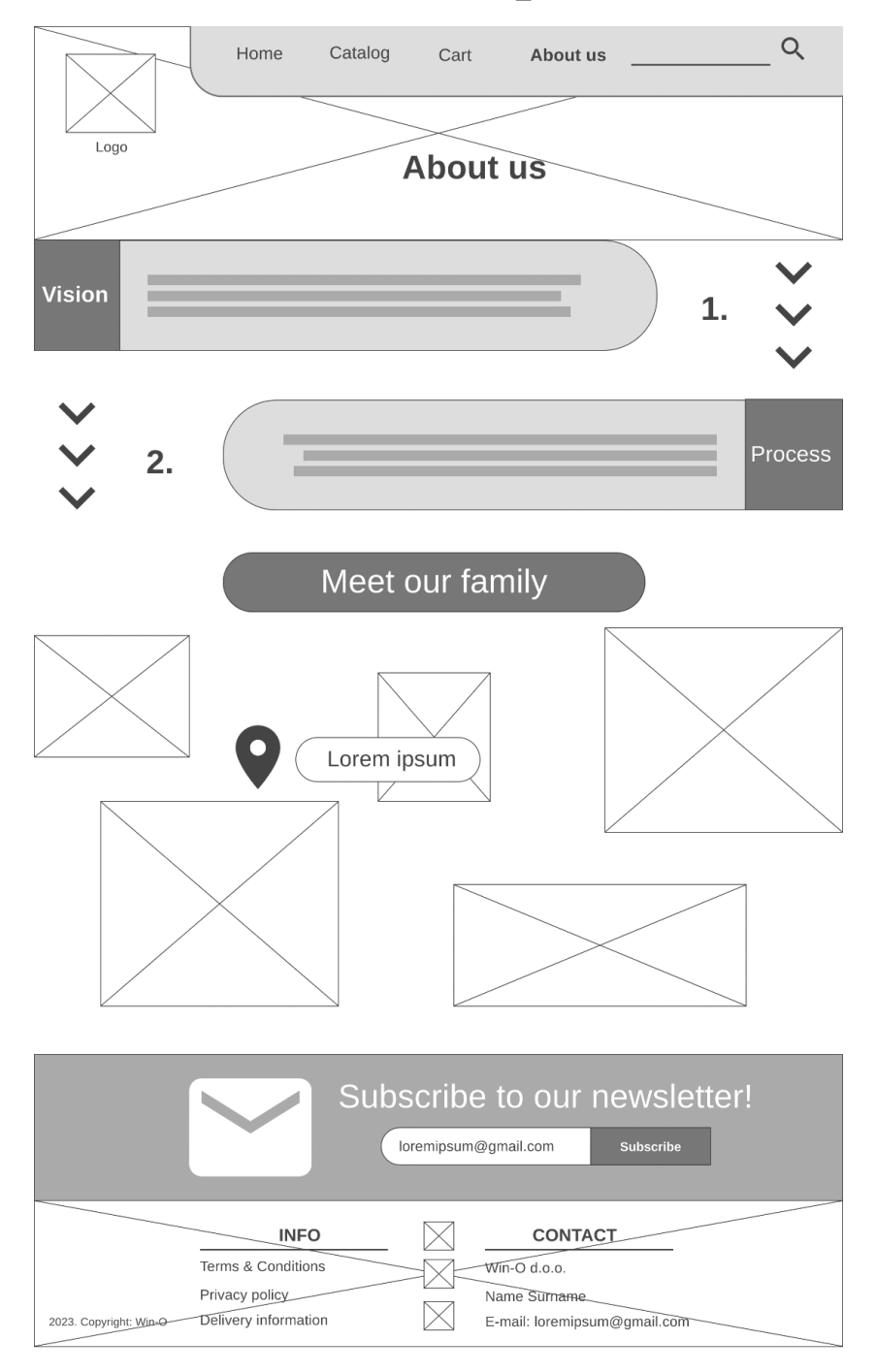

Slika 45. About us\_UX

Izvor: izrada autora

Čim korisnik dođe na sve ostale stranice osim početne, primarna slika sa prikazom naziva stranice se smanji. Kako bi se postigla dinamičnost na stranici postavljeni su elementi koji sadržavaju sekciju sa vizijom i procesom izrade na suprotne strane. Naziv sekcije je odvojen u kvadrat i istaknut drugom bojom. Sa svake strane je postavljen redni broj i strelice koje korisnika intuitivno navode da ide još prema dolje kako bi saznao još zanimljivih stavki. Zatim slijedi odjeljak koji se zove *Meet our family (hrv. upoznaj našu obitelj)* koji sadrži slike ljudi koji su dio Win-O komapnije. Svaka slika je drugačije dimenzije kako bi se postigao asimetričan izgled. Također je cilj da slike budu okruglog oblika tj. da podsjećaju na obris čaše vina. Među slikama se nalazi ikona Google maps-a sa pripadajućom lokacijom vinarije.

<span id="page-40-0"></span>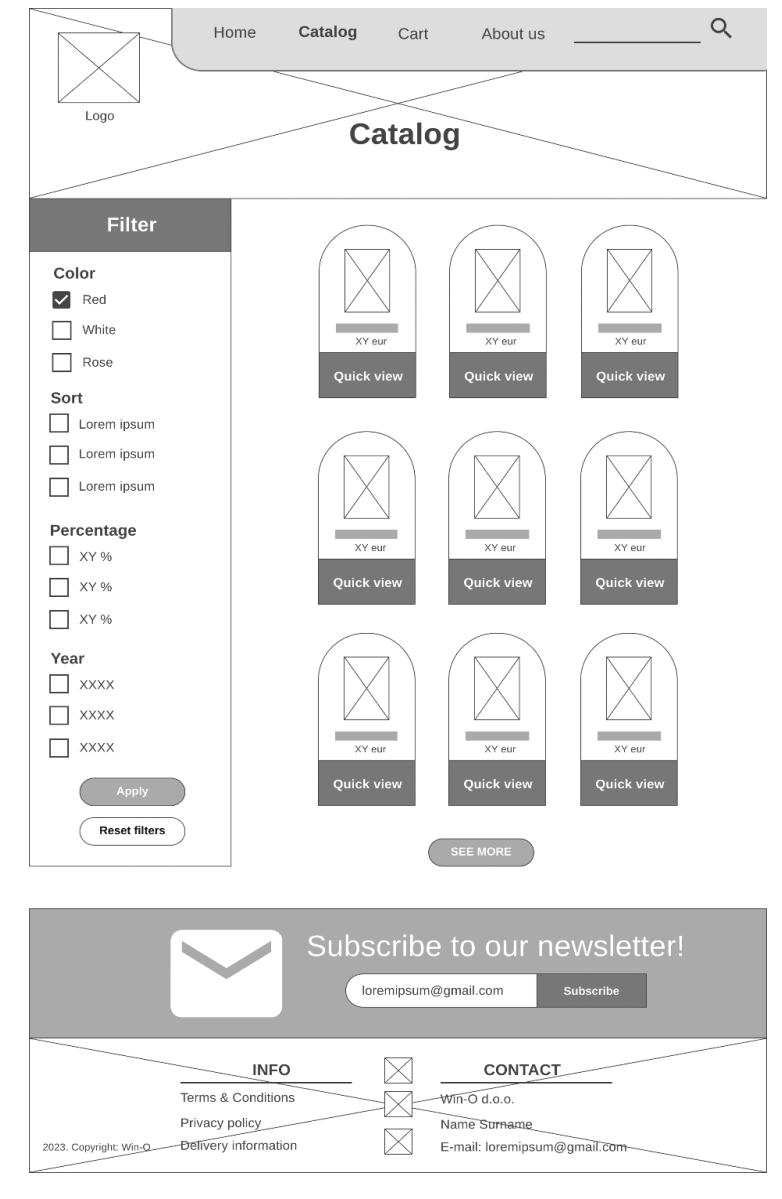

Slika 46. Catalog\_UX

Izvor: izrada autora

Kao što možemo vidjeti na slici, klikom na navigacijsku traku ali i na polje pretraživanja, korisnik dolazi do stranice kataloga. Tamo odmah dobiva na uvid sva vina zajedno sa filter opcijom sa slijeve strane. Ponuđeno mu je pretraživanje u četiri spektra, a to su: boja, sorta, postotak alkohola i godina berbe. Za odabir opcija stavljeni su checkboxevi (hrv. kučice višestrukog odabira) kako bi korisnik mogao odabrati više stvari a ne samo jednu. Nakon što korisnik izvrši odabir može kliknuti na gumb *Apply (hrv. primjeni)* koji je istaknut ili na gumb *Reset filters (hrv. resetiraj filtere)*.

<span id="page-41-0"></span>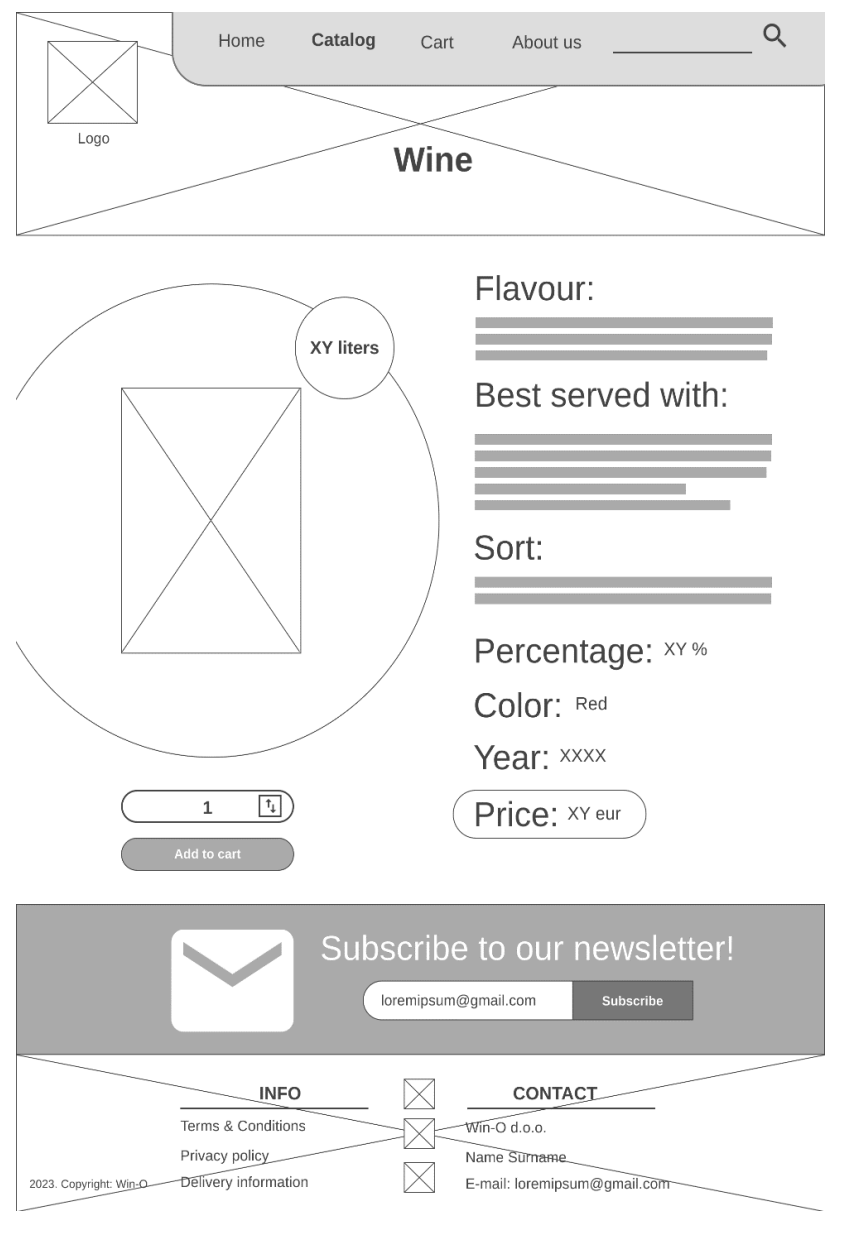

Slika 47. One item\_UX

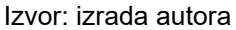

Ako korisnik klikne na jedno od ponuđenih vina, dolazi do stranice tog određenog proizvoda. Odmah mu je sa lijeve strane u okruglom oblačiću prikazan taj proizvod zajedno sa litražom. Odmah ispod njega je brojač putem kojeg se može mijenjati količina koja se stavlja u košaricu te istaknuti gumb *Add to cart (hrv. dodaj u košaricu*). Sa desne strane nalaze se sve potrebne informacije u vezi odabranog vina: okus, najbolje poslužiti sa, sorta, postotak, boja i godina berbe. Cijena se nalazi ispod svega spomenutog, ali ju jedino razlikuje istaknuti obrub pošto je to korisniku u konačnici krucijalno za donošenje finalne odluke.

<span id="page-42-0"></span>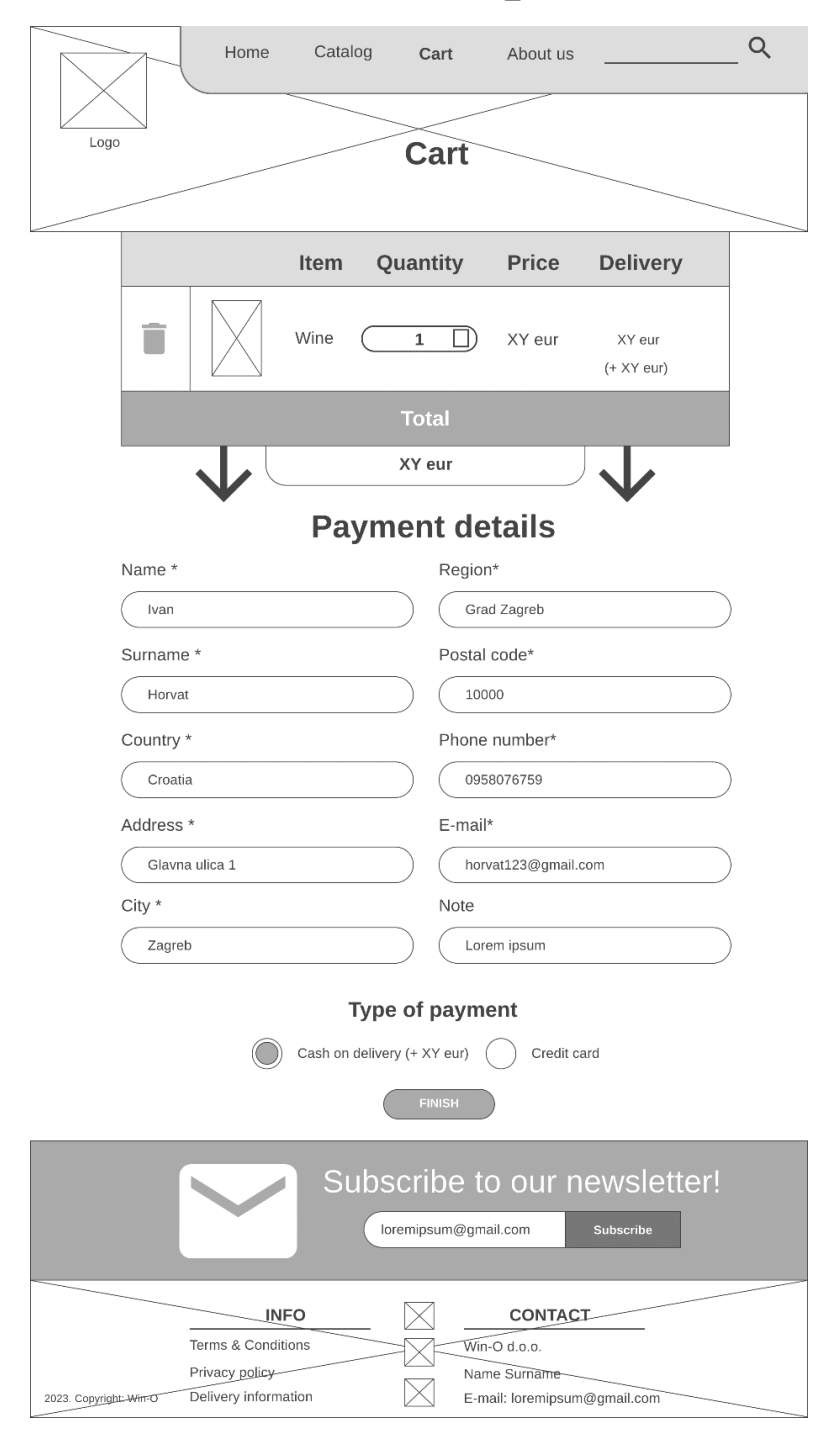

Slika 48. Cart-cash\_UX

Izvor: izrada autora

Korisnik zatim odlazi do košarice gdje mu je dan na uvid njegov odabir proizvoda. U prvom odjeljku je pravokutnik sa rezimeom narudžbe gdje stoje kratke informacije o proizvodu/ima te mogućnost editiranja istih (brisanje, mijenjanje količine). Želi li korisnik izbrisati sadržaj košarice, dobiti će ovakav prikaz:

<span id="page-43-0"></span>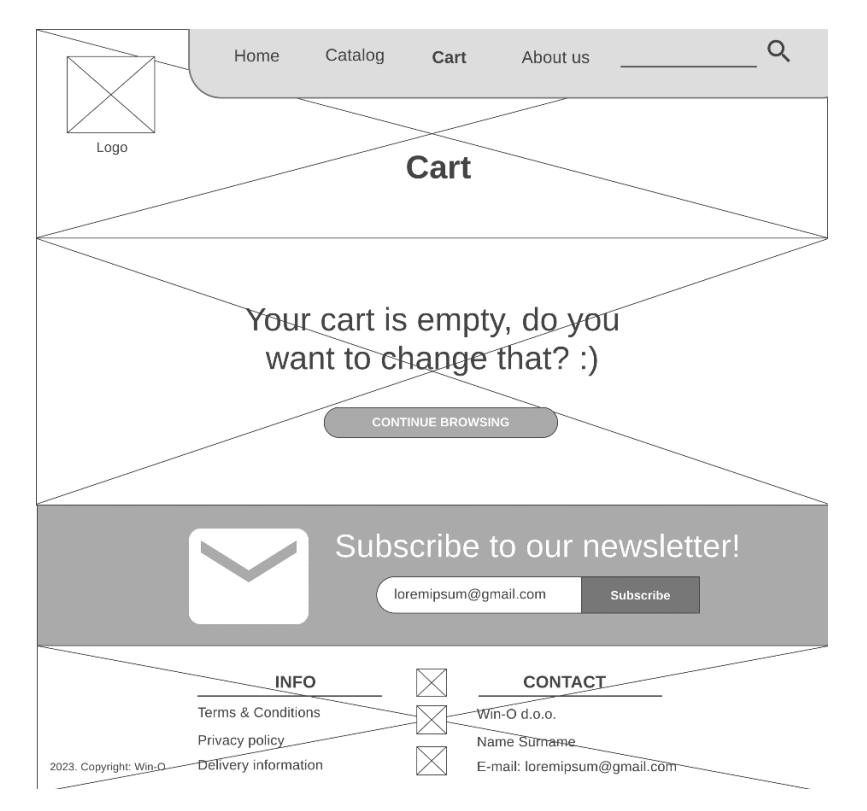

#### Slika 49. Cart-empty\_UX

Izvor: izrada autora

Vratimo li se na prethodnu situaciju, možemo vidjeti da korisnik mora unijeti obavezne podatke (označene asteriksom) koji se nalaze u poljima za unos podataka: ime, prezime, državu, adresu, grad, županiju, poštanski broj, broj mobitela i email. Za kraj, opcionalno, može ostaviti neku bilješku. Ispod svega spomenutog nalazi se dio *Type of payment (hrv. način plaćanja*) gdje je automatski postavljeno plaćanje gotovinom, ali postoji i opcija plaćanja kreditnom karticom. Naime, odluči li se korisnik za prvu opciju, odmah sa strane dobiva na uvid iznos koji će mu se nadodati na postojeću cijenu ali i u gornjem odjeljku gdje se nalazi rezime narudžbe.

Ako se kojim slučajem isti odluči za kupnju putem kredite kartice, dobiva još dodatna četiri polja za unos podataka: broj kartice, datum isteka, ime nositelja kartice i CVV broj. Sve spomenuto vidljivo je na sljedećoj slici:

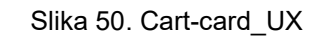

<span id="page-44-0"></span>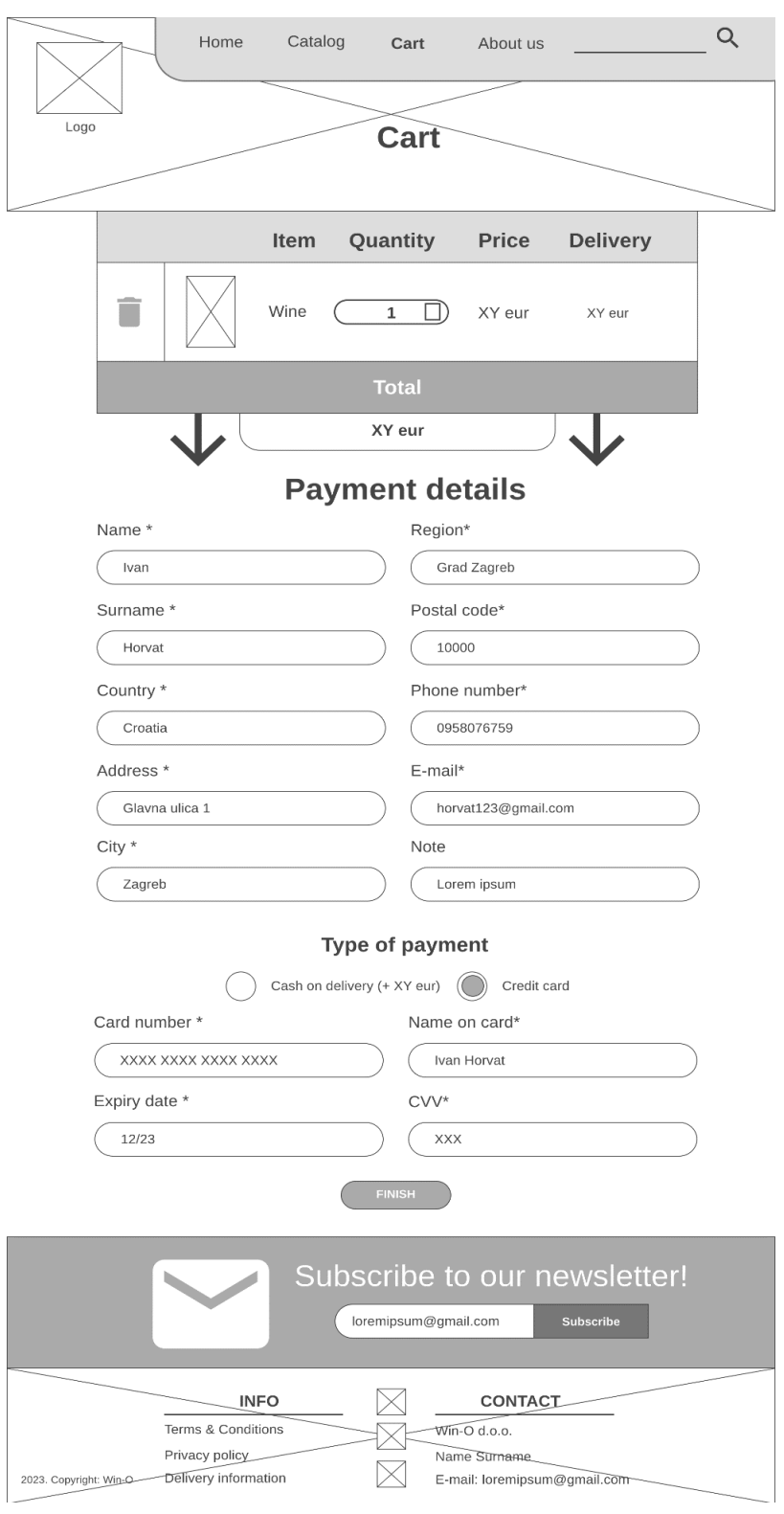

Izvor: izrada autora

Čim korisnik klikne na istaknuti gumb *Finish (hrv. završi)* odmah je preusmjeren na slijedeću stranicu:

<span id="page-45-1"></span>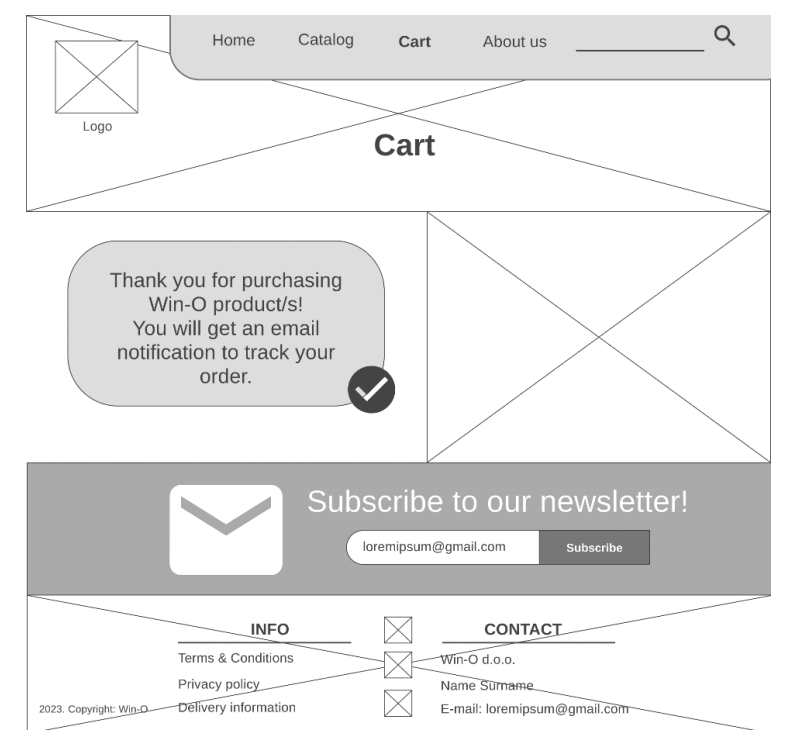

Slika 51. Cart-purchase finished\_UX

Izvor: izrada autora

Tamo dobiva obavijest kako se Win-O zahvaljuje na kupnji te da će uskoro dobiti email potvrdu narudžbe uz mogućnost praćenja iste. Sa desne strane će se nalaziti odgovarajuća slika.

## <span id="page-45-0"></span>**5.3.2. Sitemap (UX segment)**

Nakon što je završen wireframe Win-o online trgovine, slijedeći je korak izrada sitemap<sup>12</sup>-a. Naime, isti je također bitna komponenta UX segmenta. Kako navodi Pavlik (2023): "Sitemap je datoteka koja sadrži popis stranica i različitih vrsta sadržaja na vašem web-mjestu, kao i informacije o tome kako su oni povezani. Karta stranice može pomoći tražilicama da učinkovitije pronađu i indeksiraju vašu stranicu. Također pokazuju tražilicama koje su stranice najvažnije i pružaju korisne informacije o njima."

Win-O sitemap biti će konstruiran u Lucidchart-u. Kao što je vidljivo na slici u nastavku, deblji pravokutnici označavaju glavne stranice. Korisnik prvo nailazi na stranicu za dobno ograničenje gdje bira jedan od dva puta; punoljetan ili malodoban. Izabere li drugu opciju, dobiva restrikciju ulaza na stranicu. Odabere li pak prvi izbor, odmah je preusmjeren na početnu stranicu. Tamo ima pristup svim ostalim glavnim stranicama

<sup>12</sup> engl. sitemap – karta web mjesta/sjedišta

ali i obrnuto. Također, opcija pretraživanja je dostupna na svakoj stranici. Putem početne stranice, kataloga i košarice ima pristup proizvodu. Proizvod sadržava opis i mogućnost dodavanja u košaricu. Katalog također ima filter opciju koja omogućava višestruki odabir između boje, sorte, postotka i godine berbe. Što se tiče košarice, ona može biti prazna ili pak biti puna (minimalno jedan dodani proizvod). Ako je puna na stranici se nalaze informacije poput rezimea narudžbe, detalja i načina plaćanja. Korisnik ima na raspolaganju odabrati jedan od dva načina; gotovina ili kreditna kartica. Odabere li drugu opciju dobiva odjeljak gdje treba unijeti dodatne podatke za karticu. Nakon što sve to ispuni, završava se cjelokupan proces narudžbe stranicom *Purchase finished*. Na stranici *About us* nalazi se vizija, proces izrade i slike ljudi koji su dio cijele te priče:

<span id="page-46-0"></span>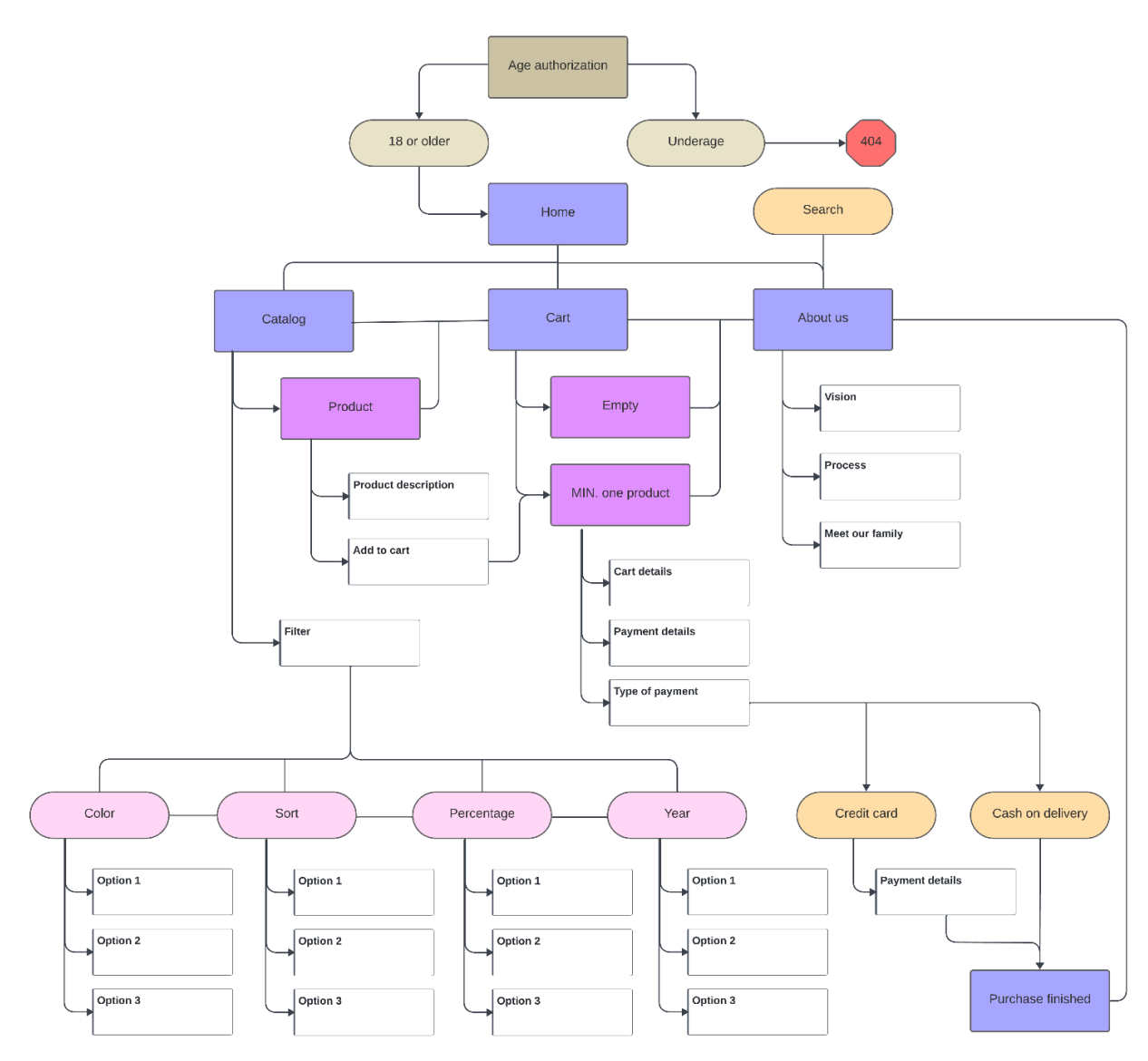

Slika 52. Sitemap

Izvor: izrada autora

## <span id="page-47-0"></span>**5.3.3. Prototip (UI segment)**

U ovom dijelu projekta biti će obrađen dio koji se tiče korisničkog iskustva. Fokus je primarno stavljen na boje koje bi stranica trebala sadržavati. Odgovor na to pitanje dobiven je još u prethodnim koracima od strane korisničkog aspekta – bordo, zelena i bijela boja. Također će se spomenute boje slagati sa već izrađenim logotipom. Jedina boja koja je nadodana je svjetlo-siva kako bi se postigao sklad. Boje koje su korištene u izradi ovog projekta izražene su slijedećim HEX vrijednostima zajedno sa pripadajućim emocijama koje izazivaju:

- Bordo boja (**#7D3552**) = stabilnost, ambicija, samopouzdanost
- Bijela boja (**#FFFFFF**) = čistoća, osnaživanje
- Zelena boja (**#737A6A**) = mir, harmonija, mudrost
- Siva boja (**#C1CBCF**) = smirenost, prosvjetljenje

U pogledu tekstualnog dijela, veličine koje su uzete su 22, 26, 36 i 56. Također, fontovi koji su korišteni pružaju kombinaciju modernog i tradicionalnog izgleda:

- Montserrat Alternates
- Karla

Slike i ikone na prototipu preuzete su sa besplatnih online resursa te su uređene po potrebi:

- Unsplash, Pexels besplatni online resursi sa slike.
- Freepik, PNG tree besplatni online resursi za slike i vektorske grafike.
- Flaticon besplatna online baza podataka za ikone.

Program u kojemu je prototip izrađen upravo je Figma.

Kao što smo spomenuli u prethodnom poglavlju, korisnik se prvo susreće sa stranicom dobnog ograničenja. Vidimo da je pozadina zamagljena te se ispred nalazi sivi pravokutnik. Velikim slovima je istaknuto glavno pitanje dok su gumbići za akciju istaknuti bojama koje kontriraju sivoj; bijelom i bordo bojom:

#### Slika 53. Age restriction\_UI

<span id="page-48-0"></span>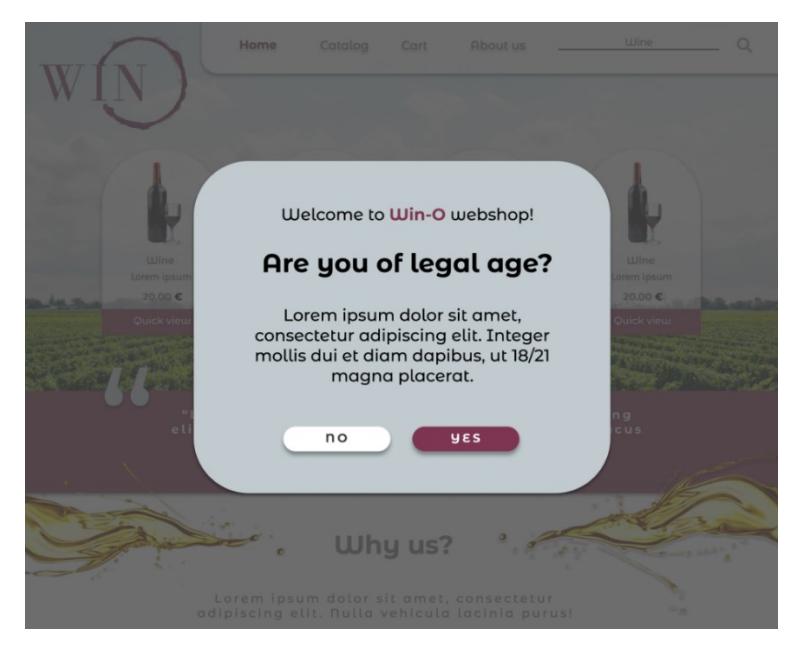

Izvor: izrada autora

<span id="page-48-1"></span>Nakon što korisnik ne prođe provjeru, susreće se sa prozorom koji sadržava sliku koja je tematike web stranice zajedno sa pripadajućim tekstom:

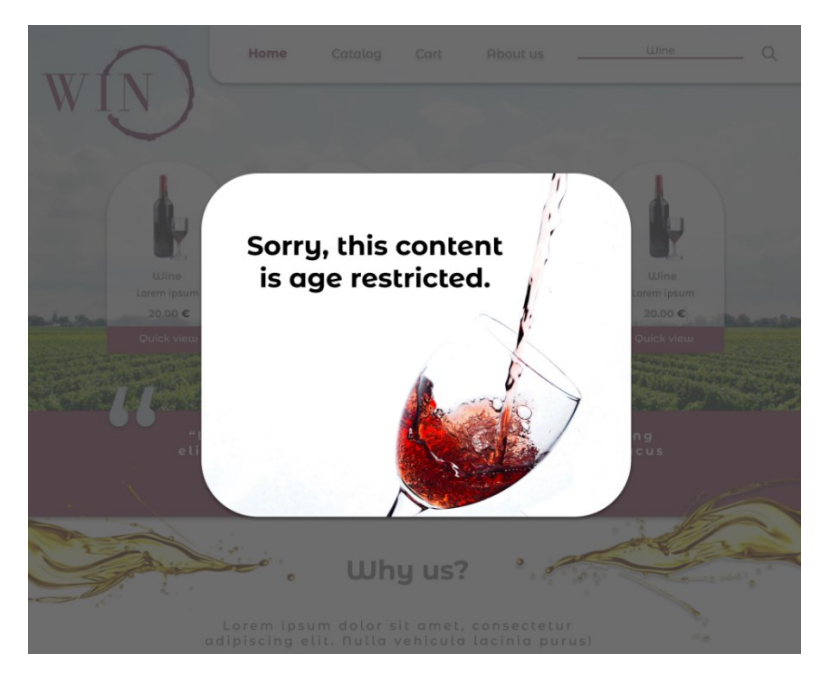

Slika 54. Age restriction - declined\_UI

Izvor: izrada autora

Ako korisnik prođe provjeru, preusmjeren je na početnu stranicu koja izgleda ovako:

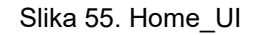

<span id="page-49-0"></span>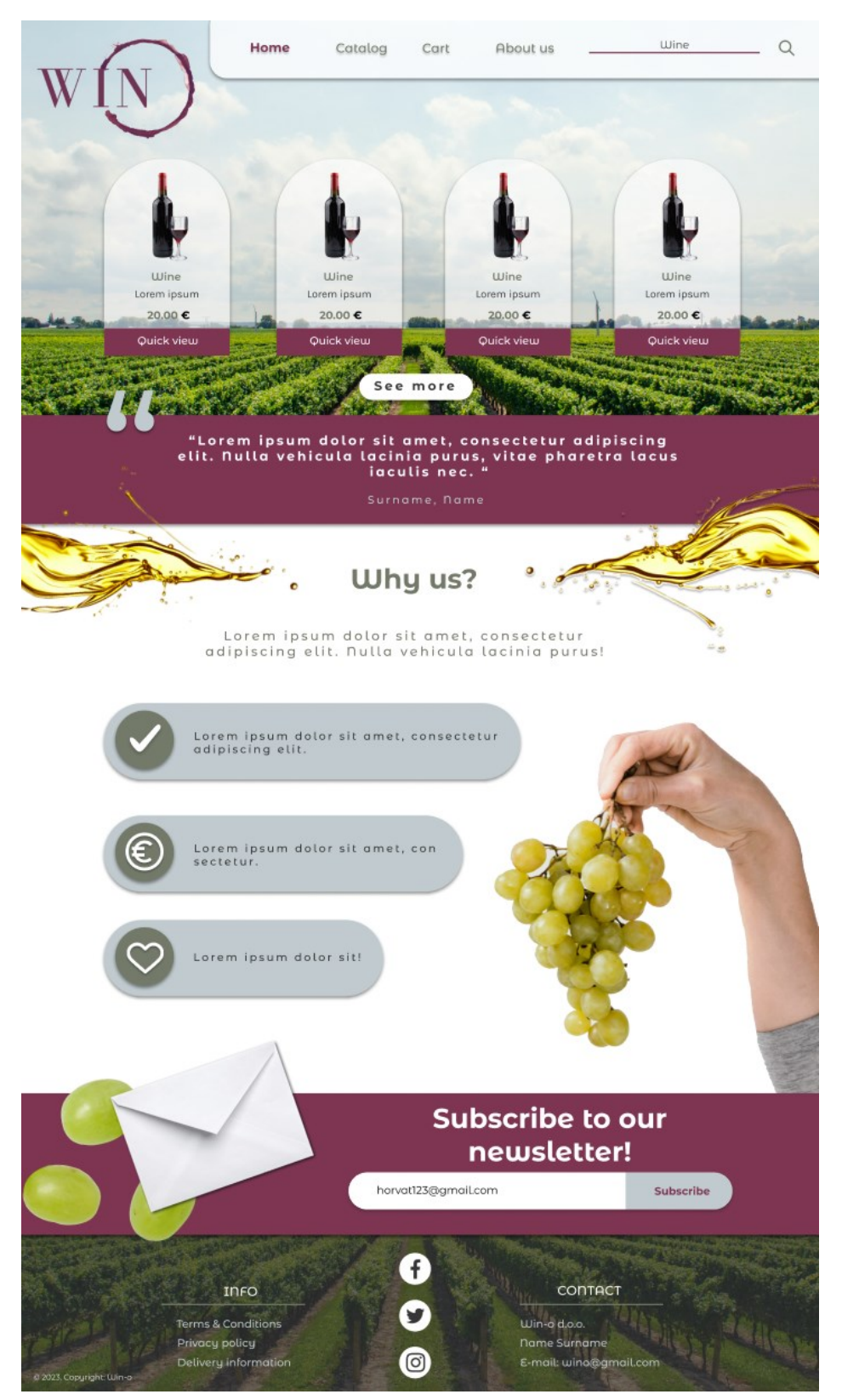

Izvor: izrada autora

Pozadinska slika prikazuje vinograd te je namještena na način da se elementi na njoj istaknu. Navigacijska traka je prisutna ali se previše ne ističe. Stranica na kojoj se

korisnik nalazi je podebljana te u bordo boji. Element koji sadrži prikaz proizvoda ima efekt zamućenog stakla te se pripadajući gumbić na njemu također nalazi u bordo boji. Na taj se način slika vina ističe. Kako bi se postigao kontrast, gumbić *See more (hrv. vidi više)* u bijeloj je boji. Ispod svega toga nalazi se citat na bordo podlozi. Kako bi se korisniku dalo do znanja da se radi o citatu, stavljena je velika siva ikona navodnika na lijevu stranu elementa. Na donjem dijelu stranice nalazi se odjeljak *Why us? (hrv. zašto baš mi?)* kojemu se sa obije strane nalaze slike prolivenog bijelog vina koje ide i preko elementa citata. Pored istaknutih značajki vinarije nalazi se slika ruke koja drži grozd kako bi se postigao više-dimenzionalan dojam na stranici. Što se tiče podnožja stranice, tamo se nalazi zamagljena slika kao i na vrhu stranice. Sav tekst i ikone koje se nalaze na njoj istaknuti su bijelom bojom kako bi ih korisnik odmah uočio. U dijelu za bilten stavljena je slika omotnice koja se nalazi na nekolicini grožđa kako bi se uvela dinamika u taj dio. Želi li se korisnik pretplatiti na bilten čim klikne na gumb pretplate pojavljuje mu se slijedeći prozor:

<span id="page-50-0"></span>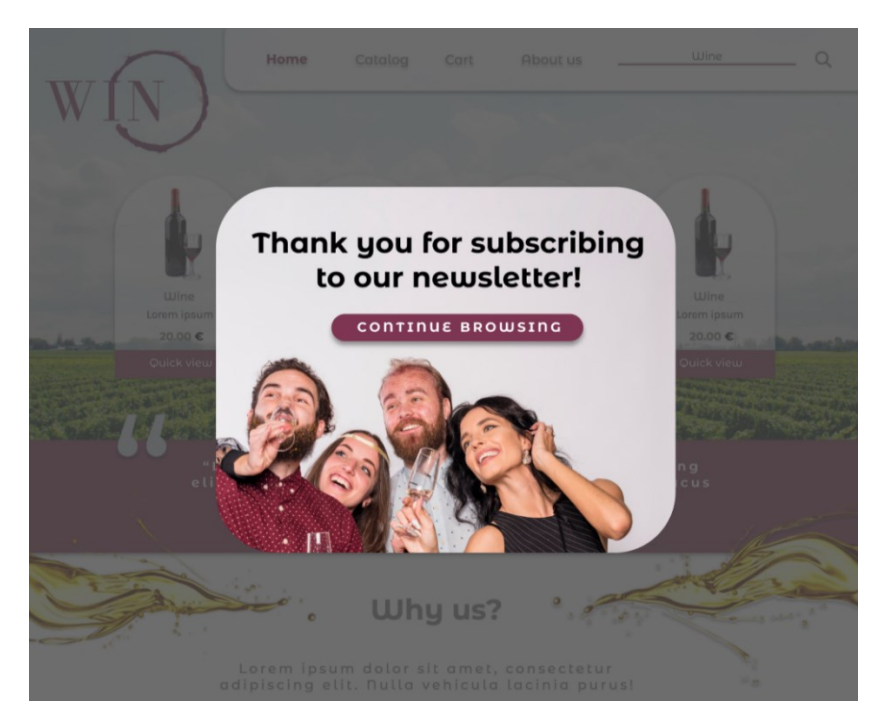

Slika 56. Newsletter\_UI

Izvor: izrada autora

Na obavijesti se nalazi šaljiva slika koja pokazuje određenu zajednicu ljudi. Gumbić koji korisniku omogućuje ponovno kretanje po stranici istaknut je bojom koja kontrira bijeloj; bordo bojom. Na slijedećoj slici nalazi se prikaz *About us (hrv. o nama)* stranice:

#### Slika 57. About us\_UI

<span id="page-51-0"></span>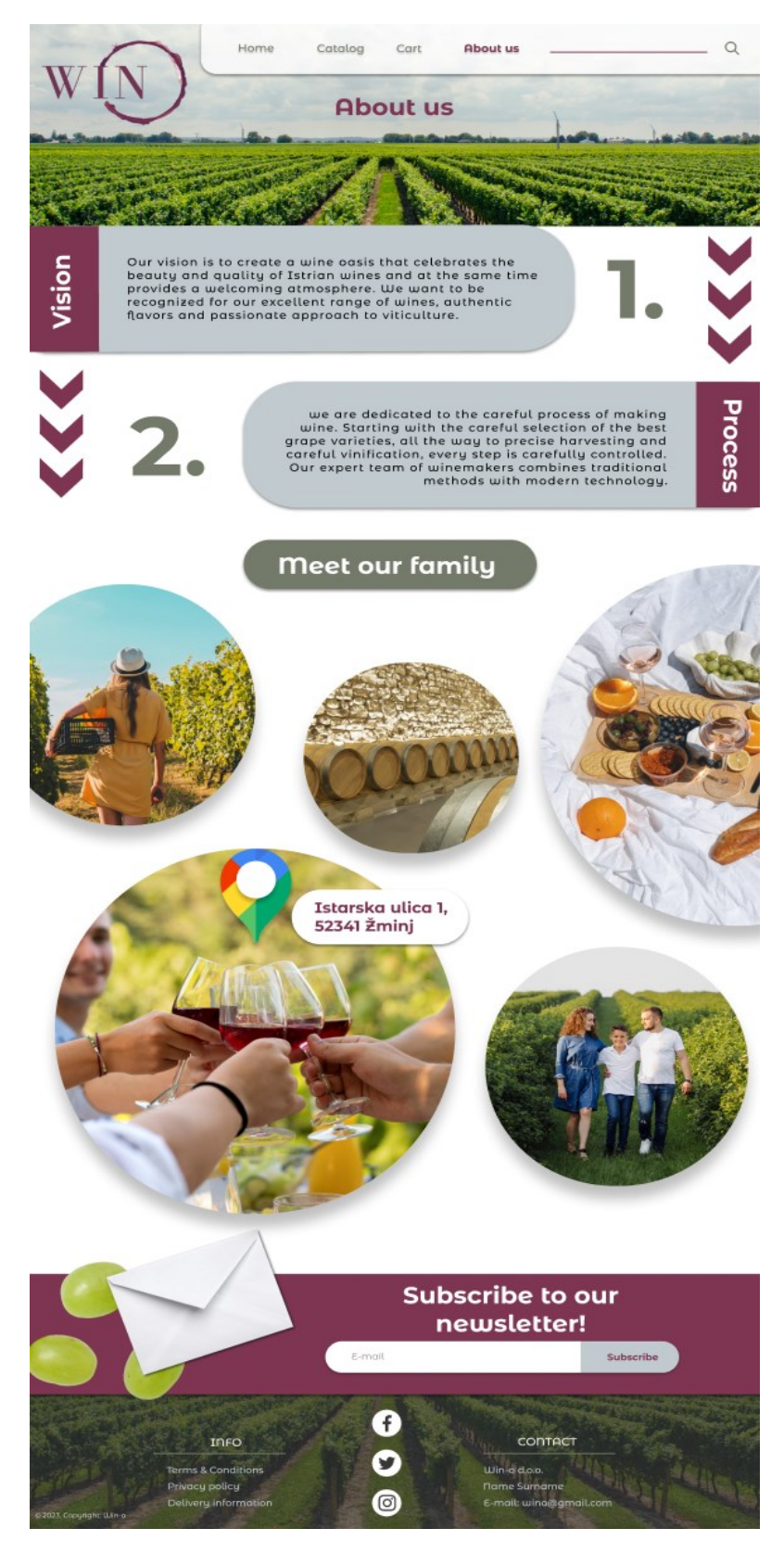

Izvor: izrada autora

Kako bi se istakle primarne točke ove stranice (vizija i proces) stavljene su u bordo element dok je tekst ostao bijel. Pripadajući odlomci nalaze se na sivoj podlozi pošto

su drugi u redu po važnosti. Brojevi su u zelenoj boji kako bi se izdvojili od spomenutih elemenata. Drugi odjeljak *Meet our family (hrv. upoznajte našu obitelj*) također se nalazi u zelenoj boji kako bi se korisniku dalo na uvid da se prelazi na drugu polovicu stranice koja sadržava drugačiji sadržaj. Odabrane slike imaju efekt sjene kako bi se postigao moderan efekt te su sve sličnih tonaliteta boja. Google maps ikona sadržava svojstvene boje te se na taj način ističe od svog sadržaja na stranici te time privlači korisnika da klikne na nj. U nastavku je prikazana *Catalog* stranica:

<span id="page-52-0"></span>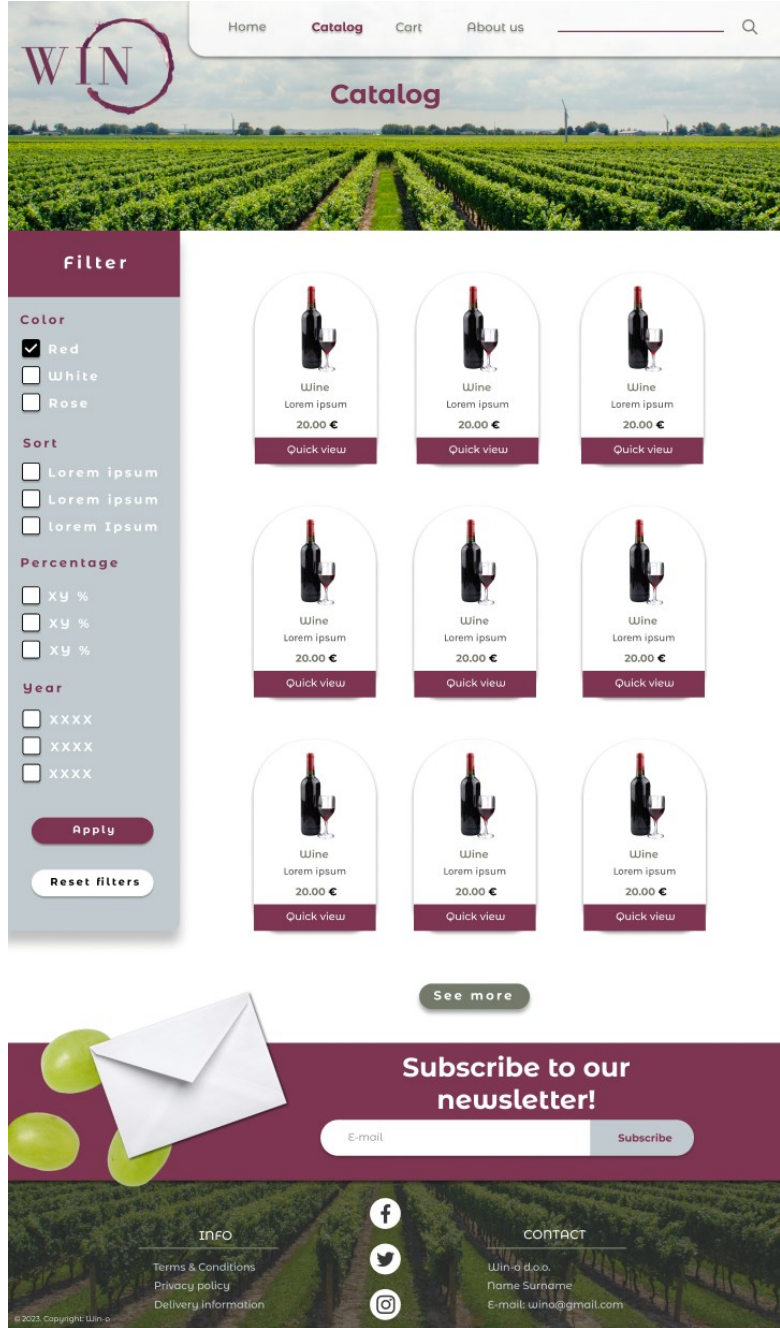

Slika 58. Catalog\_UI

Izvor: izrada autora

Kartica vina ima isti dizajn kao što smo spomenuli na početku. Ima li više vina ali nisu stali na stranicu, korisnik može kliknuti na gumb *See more (hrv. vidi više)* koji je zelene boje. Filter dio nalazi se na bordo podlozi sa pripadajućom sivom koja prati opcije filtracije. Svaki naziv opcije napisan je bordo bojom kako bi se korisnik bolje snašao. Klikom na jednu od opcija kučica pocrni te se pojavi bijela kvačica. Tada korisnik ima opciju primijeniti ili pak očistiti filtere. Odabere li korisnik jedno vino, preusmjeren je na iduću stranicu:

<span id="page-53-0"></span>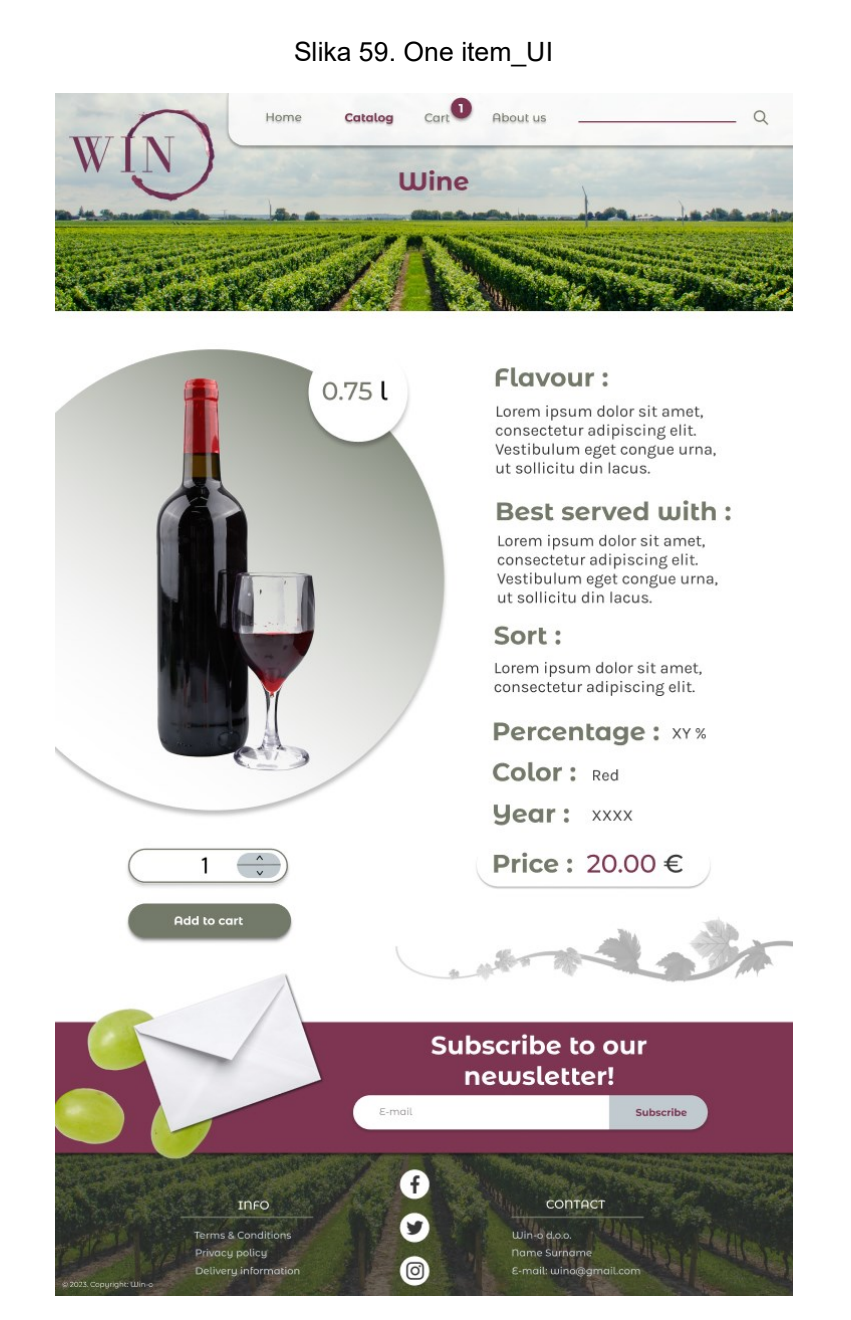

Izvor: izrada autora

Kao što vidimo, odabrano vino istaknuto je na način da se nalazi na krugu koji ima prijelaz zelene na bijelu boju pozadine. Time smo dobili dojam da je odabir 'ispupčen'.

Bitne odrednice proizvoda istaknute su velikim zelenim slovima dok je tekst malen i crne boje. Cijena se ističe zbog bordo boje i efekta sjene kako bi korisniku odmah upala u vidokrug. Ispod slike proizvoda je jednostavan brojač te zeleni gumbić čijim klikom je proizvod automatski dodan u košaricu. Korisnik dobiva to na znanje jer se pojavljuje mali krug bordo boje sa pripadajućim brojem iznad *Cart (hrv. koašrica)* stranice.

<span id="page-54-0"></span>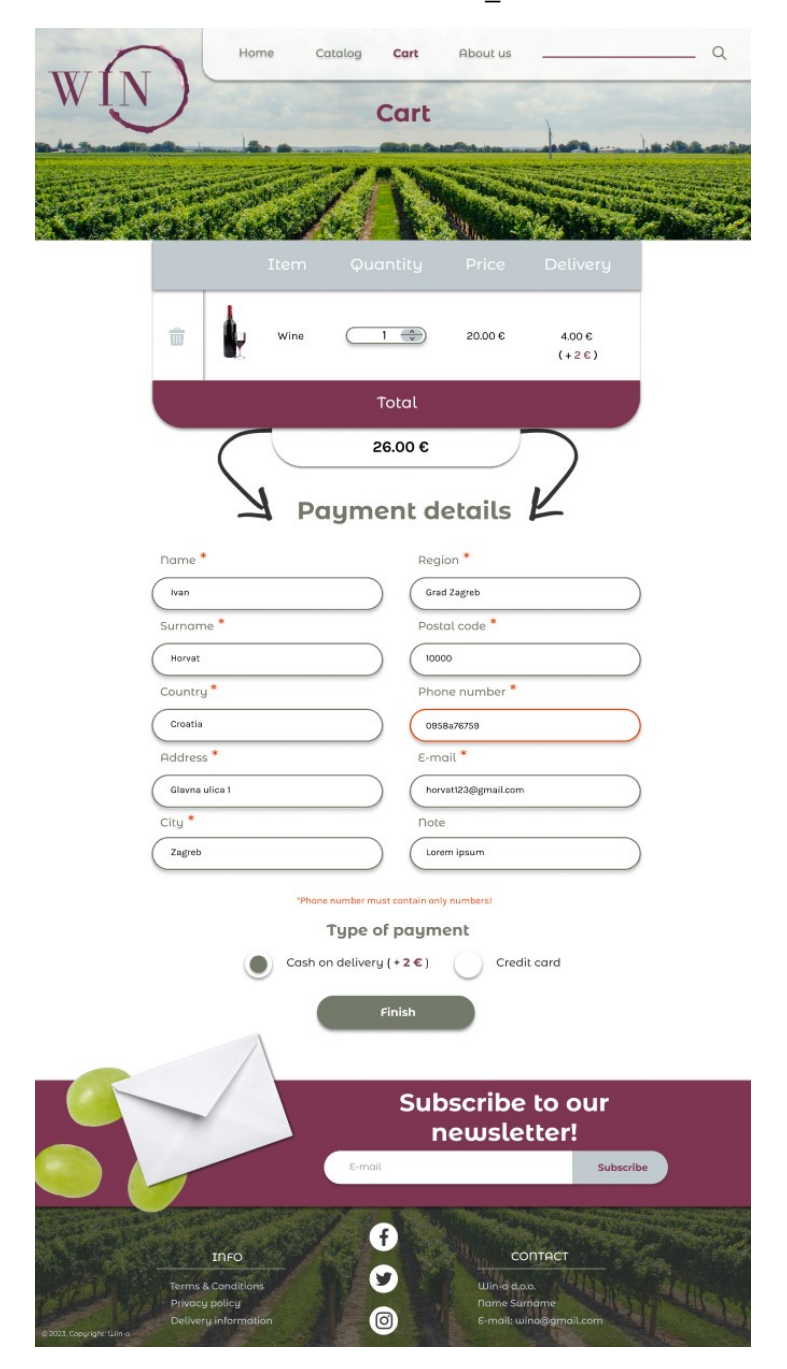

Slika 60. Cart-cash\_UI

Izvor: izrada autora

Tablica u kojoj se nalazi rezime narudžbe sastoji se od sivih i bordo elemenata. Gumbić kojim se uklanja stavka istaknut je efektom sjene. Totalni iznos narudžbe istaknut je

bordo bojom te ga prate dvije nacrtane strelice. Korisnik prelazi na dio gdje se nalaze input polja te su crvenom bojom (**#EB3E08**) istaknuti asteriksi iznad onih obaveznih. Unese li korisnik kojim slučajem krivi sadržaj na to predviđeno mjesto, isto input polje pocrveni te se pojavljuje pisana napomena dok korisnik to ne ispravi. Želi li korisnik izbrisati sav sadržaj košarice, naći će se na slijedećoj stranici:

<span id="page-55-0"></span>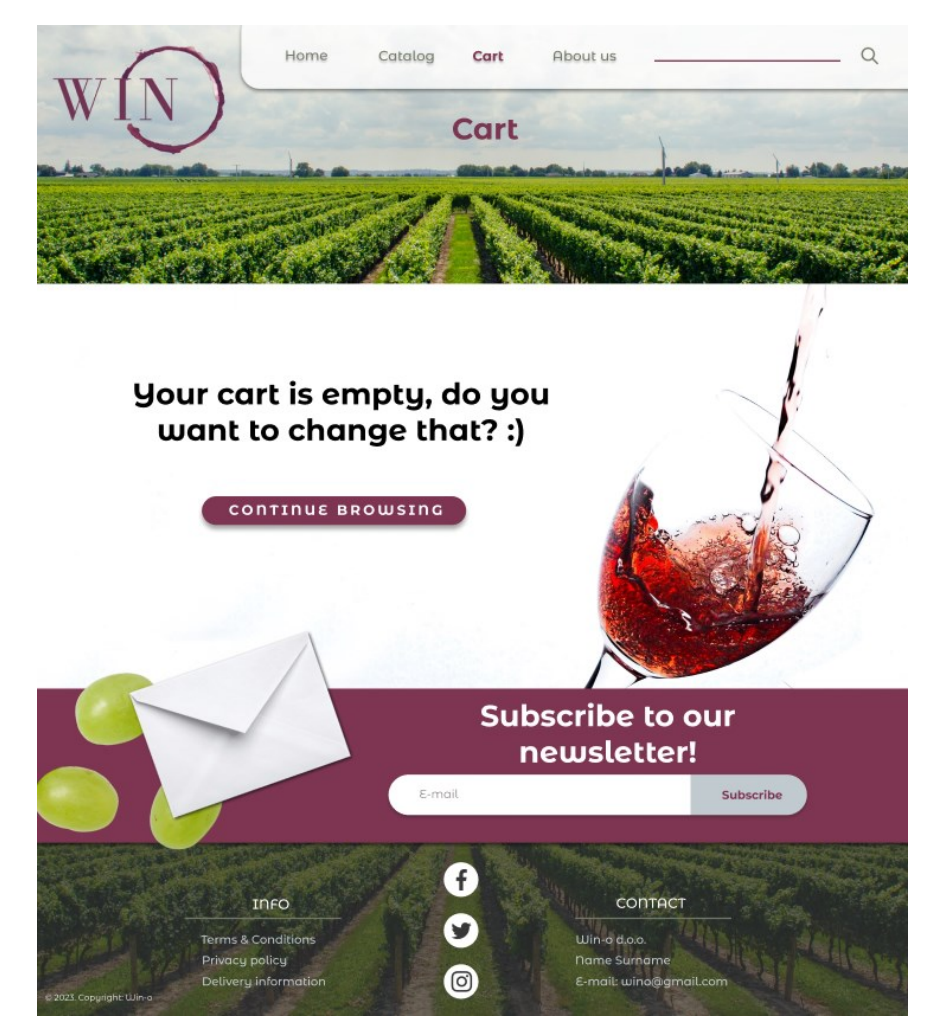

Slika 61. Cart-empty\_UI

Izvor: izrada autora

Prati ju velika slika vina kao što smo vidjeli na početku sa pripadajućim tekstom i bordo gumbićem. Kao što smo vidjeli u prošloj situaciji, za opciju plaćanja automatski je postavljeno plaćanje pouzećem. Odabere li korisnik opciju plaćanja karticom, pojave mu se dodatna 4 polja kao što smo već spomenuli u UX dijelu projekta. Isti također imaju pripadajuće asterikse koji imaju istu funkciju ako korisnik unese krive podatke. Sve spomenuto vidljivo je na slijedećoj slici:

#### Slika 62. Cart-card\_UI

<span id="page-56-0"></span>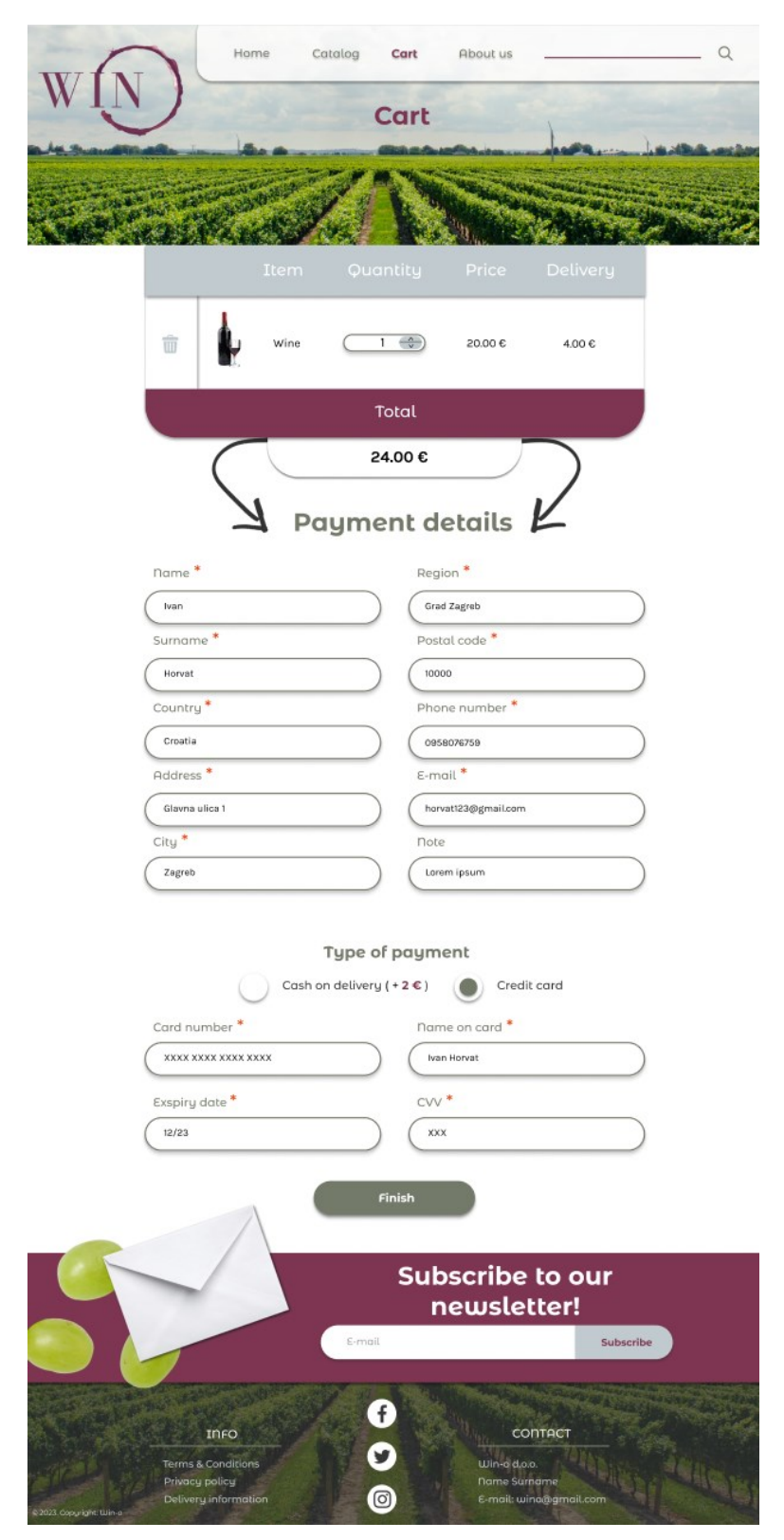

Izvor: izrada autora

Kada je korisnik završio proces kupnje preusmjeren je na iduću stranicu. Na njoj se nalazi ruka koja drži vrećicu sa Win-O logotipom. Ista prelazi preko gornje slike i time <span id="page-57-1"></span>daje osjećaj dubine na stranici. Pored slike nalazi se tekst u sivom oblačiću sa zelenom kvačicom čime se daje do znanja kupcu da je kupnja bila uspješna:

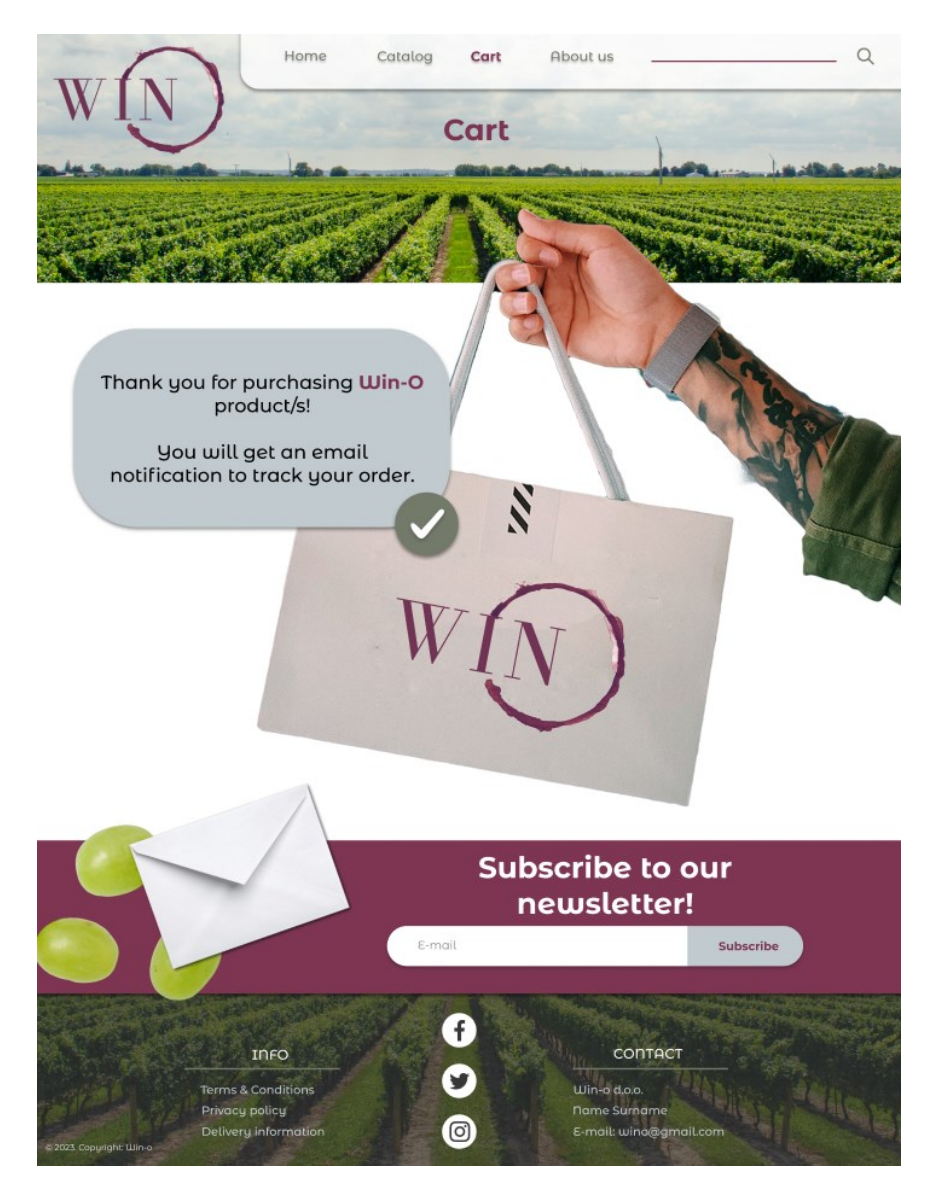

Slika 63. Cart-purchase finished\_UI

## <span id="page-57-0"></span>**5.4. Mockup**

Završivši dio u pogledu korisničkog iskustva i korisničkog dizajna potrebno je prijeći na idući korak projekta – dizajn maketa. Istim je moguće prikazati finalno rješenje, UI dio, na odgovarajućem elementu kako bi si klijent mogao vizualizirati dobiveno rješenje. U slučaju ovog projekta, to je upravo stolno računalo ili laptop. Kao što je spomenuto na početku projekta, za izradu je korištena Canva te su vizuali, koje slijede, postignuti učitavanjem slike na to predviđeno mjesto.

Izvor: izrada autora

<span id="page-58-0"></span>Na slijedećoj slici je prikaz Win-O online trgovine otvorene na osobnom računalu:

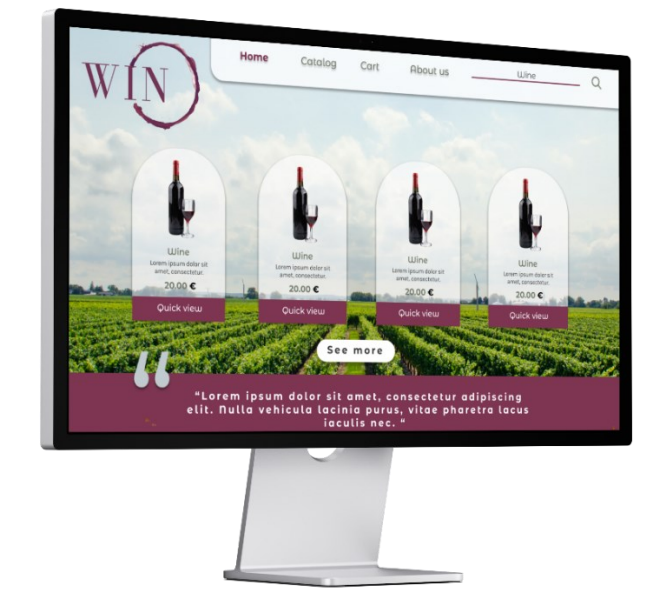

Slika 64. Mockup\_1

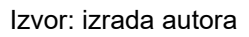

<span id="page-58-1"></span>Slika u nastavku prikazuje slično računalo ali se radi o situaciji u realnom vremenu:

Slika 65. Mockup\_2

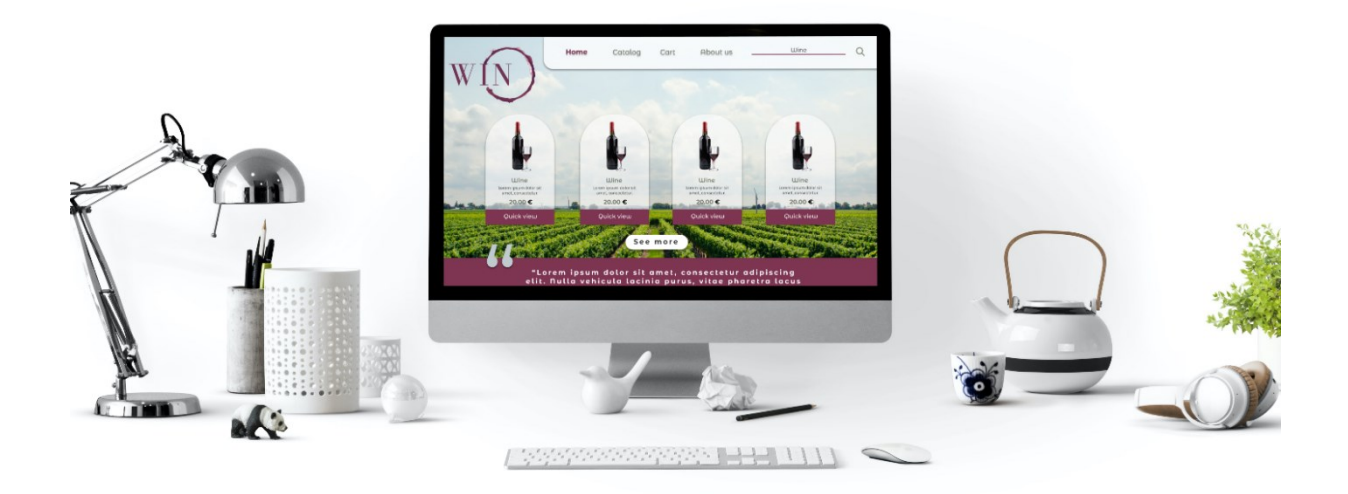

Izvor: izrada autora

# <span id="page-59-0"></span>**6. ZAKLJUČAK**

Online način prodaje usluga ili proizvoda postaje sve zastupljeniji. Sve postaje digitalizirano što znači da ima i više korisnika. Stoga postoji veća vjerojatnost konverzije istih u kupce.

Cjelokupan proces sam po sebi iziskuje temeljitu kolaboraciju i usklađenost dviju do tri strana - poslovne analize, UX i UI dizajna. Prvotno je potrebno shvatiti tržište, eventualne konkurente, procijeniti ciljanu skupinu ljudi, sakupiti zahtjeve sa svih potrebnih strana. Time se dobivaju temelji važni za daljnje korake. Zatim slijedi dizajnerski dio gdje se pomno odabiru elementi, razmještaj istih na stranici, boje pa čak i fontovi. Također je važno istaknuti svoj brend u obliku pamtljivog logotipa. Sve spomenuto potrebno je napraviti istim redoslijedom inače dizajn rješenja ne bi bio važeći.

Kvalitativan i unikatan web shop rezultat je mnogih analiza i procjenjivanja, stoga je bitno uložiti vrijeme ali i resurse u ostvarenje istog.

Prototip Win-O web shop-a dostupan je na slijedećoj poveznici:

[https://www.figma.com/file/ObsWwuexBobh1xY52VjKQ1/Win-o-\(web](https://www.figma.com/file/ObsWwuexBobh1xY52VjKQ1/Win-o-(web-shop)?type=design&node-id=0%3A1&mode=design&t=29B1IoHUQz1neitx-1)[shop\)?type=design&node-id=0%3A1&mode=design&t=29B1IoHUQz1neitx-1](https://www.figma.com/file/ObsWwuexBobh1xY52VjKQ1/Win-o-(web-shop)?type=design&node-id=0%3A1&mode=design&t=29B1IoHUQz1neitx-1)

# <span id="page-60-0"></span>**LITERATURA**

**[1]** Winter, H. (2019.) *THE BUSINESS ANALYSIS HANDBOOK – Techniques and questions to deliver better business outcomes*: Kogan Page Publishers (2.str), dostupno na:

[https://www.google.hr/books/edition/The\\_Business\\_Analysis\\_Handbook/hI2pDwAAQ](https://www.google.hr/books/edition/The_Business_Analysis_Handbook/hI2pDwAAQBAJ?hl=hr&gbpv=0) [BAJ?hl=hr&gbpv=0](https://www.google.hr/books/edition/The_Business_Analysis_Handbook/hI2pDwAAQBAJ?hl=hr&gbpv=0) [10.7.2023.]

**[2]** BABOK Version 3 (2016.) *A GUIDE TO THE BUSINESS ANALYSIS BODY OF KNOWLEDGE*. International Institute of Business Analysis (3.,137.,16.,17.,136.,141.,144.,148.,152.,157.,351.,356.str), dostupno na: [https://drive.google.com/file/d/1pZ\\_TDNzx1FYdpGgeQa7kigmV77qoWn5w/view?usp](https://drive.google.com/file/d/1pZ_TDNzx1FYdpGgeQa7kigmV77qoWn5w/view?usp=sharing) [=sharing](https://drive.google.com/file/d/1pZ_TDNzx1FYdpGgeQa7kigmV77qoWn5w/view?usp=sharing) [PRISTUPANO VIŠE PUTA]

**[3]** Locke, H. (2021.) MEDIUM. *How to capture UX project requirements*, dostupno na: [https://medium.com/@h\\_locke/how-to-capture-ux-project-requirements](https://medium.com/@h_locke/how-to-capture-ux-project-requirements-e1ba9b5174bb)[e1ba9b5174bb](https://medium.com/@h_locke/how-to-capture-ux-project-requirements-e1ba9b5174bb) [13.7.2023.]

**[4]** Mcleod, S. (2023.) SimplyPsychology. *Questionnaire: Definition, Examples, Design And Types*, dostupno na:

<https://www.simplypsychology.org/questionnaires.html> [16.7.2023.]

**[5]** Foster, D. (2023.) HUMOLOGY. Is ChatGPT a Game Changer for Change Management?, dostupno na: [https://www.humology.com/is-chatgpt-a-game-changer](https://www.humology.com/is-chatgpt-a-game-changer-for-change-management)[for-change-management](https://www.humology.com/is-chatgpt-a-game-changer-for-change-management) [16.7.2023.]

**[6]** Richards, M. (2023.) BLUBOLT. *2023 eCommerce Design Trends*, dostupno na: <https://blubolt.com/insights/2023-ecommerce-design-trends> [24.7.2023.]

**[7]** Canziba, E. (2018.) Hands-On UX Design for Developers – Design, prototype, and implement compelling user experience from scratch. UK: Packt Publishing Ltd (8.str.), dostupno na:

[https://www.google.hr/books/edition/Hands\\_On\\_UX\\_Design\\_for\\_Developers/DAlnDw](https://www.google.hr/books/edition/Hands_On_UX_Design_for_Developers/DAlnDwAAQBAJ?hl=hr&gbpv=1&dq=what+is+UX+design%3F&printsec=frontcover) [AAQBAJ?hl=hr&gbpv=1&dq=what+is+UX+design%3F&printsec=frontcover](https://www.google.hr/books/edition/Hands_On_UX_Design_for_Developers/DAlnDwAAQBAJ?hl=hr&gbpv=1&dq=what+is+UX+design%3F&printsec=frontcover) [25.7.2023.]

**[8]** J.Bingelow, S.; McLaughlin, E. (2022.) TechTarget. *User Experience*, dostupno na:<https://www.techtarget.com/searchcio/definition/UX-user-experience> [25.7.2023.] **[9]** Vinney, C. (2022.) UX Design Institute. *The 5 elements of UX design explained*, dostupno na:<https://www.uxdesigninstitute.com/blog/5-elements-of-ux-design/> [25.7.2023.]

**[10]** Stevens, E. (2023.) CareerFoundry. *What Does A UI Designer Actually Do? 2023 Guide,* dostupno na: [https://careerfoundry.com/en/blog/ui-design/what-does-a](https://careerfoundry.com/en/blog/ui-design/what-does-a-ui-designer-actually-do/#what-skills-does-a-ui-designer-need)[ui-designer-actually-do/#what-skills-does-a-ui-designer-need](https://careerfoundry.com/en/blog/ui-design/what-does-a-ui-designer-actually-do/#what-skills-does-a-ui-designer-need) [28.7.2023.]

**[11]** Mybray, B. (2023.) HubSpot. *Color Psychology: How To Use it in Marketing and Branding*, dostupno na:<https://blog.hubspot.com/the-hustle/psychology-of-color> [28.7.2023.]

**[12]** Clark-Keane, C. (2022.) WordStream. *8 Ways to Use Color Psychology in Marketing (With Examples)*, dostupno na:

<https://www.wordstream.com/blog/ws/2022/07/12/color-psychology-marketing> [28.7.2023.]

**[13]** Persin, N. (2022.) Icreatives. *10 Typography Rules for UI Design*, dostupno na: <https://www.icreatives.com/iblog/ui-typography/> [28.7.2023.]

**[14]** Coursera (2023.) *UI vs. UX Design: What's the Difference?*, dostupno na: <https://www.coursera.org/articles/ui-vs-ux-design> [1.8.2023.]

**[15]** Bruton, L. (2022.) UX Design Institute. *How do UX and UI designers work together?*, dostupno na:<https://www.uxdesigninstitute.com/blog/ux-and-ui-designers/> [1.8.2023.]

**[16]** Randheer (2018.) Medium. *How should UI and UX designers work together to create great products*, dostupno na: [https://medium.com/@p.randheer/how-should-ui](https://medium.com/@p.randheer/how-should-ui-and-ux-designers-work-together-to-create-great-products-62b32024531f)[and-ux-designers-work-together-to-create-great-products-62b32024531f](https://medium.com/@p.randheer/how-should-ui-and-ux-designers-work-together-to-create-great-products-62b32024531f) [1.8.2023.]

**[17]** Subchuk, O. (n.d.) Qubstudio. *Business analysis and UX/UI design collaboration*, dostupno na: [https://qubstudio.com/blog/business-analysis-and-ux-ui](https://qubstudio.com/blog/business-analysis-and-ux-ui-design-collaboration/)[design-collaboration/](https://qubstudio.com/blog/business-analysis-and-ux-ui-design-collaboration/) [4.8.2023.]

**[18]** OpenAI (n.d.) About, dostupno na:<https://openai.com/about> [5.7.2023.]

**[19]** Guinness, H. (2023.) ZAPIER. *How does ChatGPT work?*, dostupno na: <https://zapier.com/blog/how-does-chatgpt-work/> [5.7.2023.]

**[20]** Ruby, M. (2023.) MEDIUM. How ChatGPT Works: The Model Behind The Bot, dostupno na: [https://towardsdatascience.com/how-chatgpt-works-the-models-behind](https://towardsdatascience.com/how-chatgpt-works-the-models-behind-the-bot-1ce5fca96286)[the-bot-1ce5fca96286](https://towardsdatascience.com/how-chatgpt-works-the-models-behind-the-bot-1ce5fca96286) [5.7.2023.]

**[21]** Ortiz, S. (2023.) ZDNET. *What is ChatGPT and why does it matter? Here's what you need to know*, dostupno na: [https://www.zdnet.com/article/what-is-chatgpt-and](https://www.zdnet.com/article/what-is-chatgpt-and-why-does-it-matter-heres-everything-you-need-to-know/)[why-does-it-matter-heres-everything-you-need-to-know/](https://www.zdnet.com/article/what-is-chatgpt-and-why-does-it-matter-heres-everything-you-need-to-know/) [5.7.2023.]

**[22]** Capterra (n.d.) Wireframe.cc, dostupno na: <https://www.capterra.com/p/145712/Wireframe-cc/> [6.7.2023.]

**[23]** Edwards, L. (2022.) Tech&Learning. *What Is Canva And How Does It Work? Tips & Tricks*, dostupno na: [https://www.techlearning.com/how-to/what-is-canva-and](https://www.techlearning.com/how-to/what-is-canva-and-how-does-it-work-for-education)[how-does-it-work-for-education](https://www.techlearning.com/how-to/what-is-canva-and-how-does-it-work-for-education) [6.7.2023.]

**[24]** Maiorca, D. (2023.) MakeUseOf. *What Is Figma and What Is It Used For?*, dostupno na:<https://www.makeuseof.com/what-is-figma-used-for/> [6.7.2023.]

**[25]** Wadhwa, C. (2021.) Webdew. *Why logo design is important for business growth?*, dostupno na:<https://www.webdew.com/blog/why-logo-design-is-important> [5.8.2023.]

**[26]** Pavlik, V. (2023.) Semrush - Semrush Blog. *What Is a Sitemap? Website Sitemaps Explained*, dostupno na:<https://www.semrush.com/blog/website-sitemap/> [6.9.2023.]

# <span id="page-62-0"></span>**POPIS SLIKA**

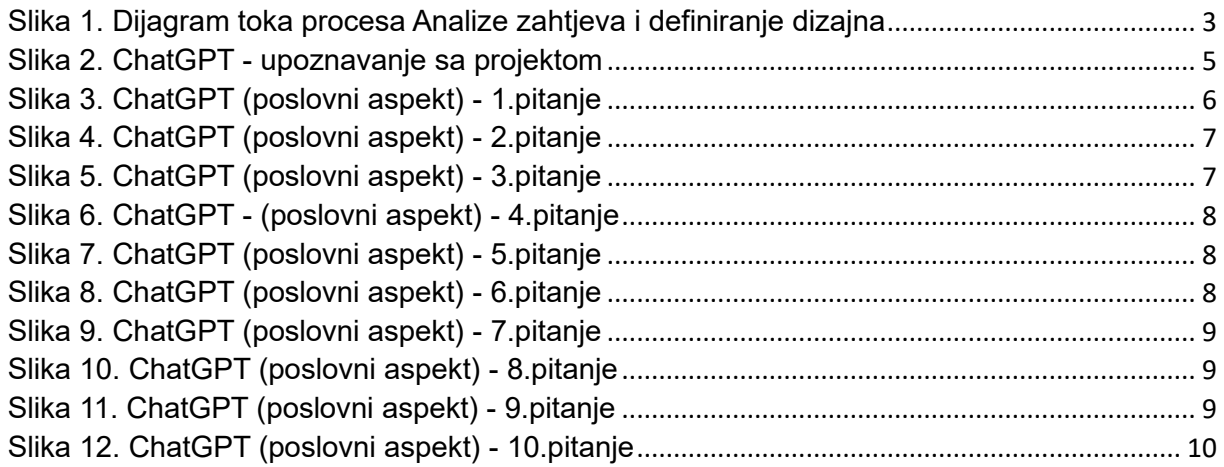

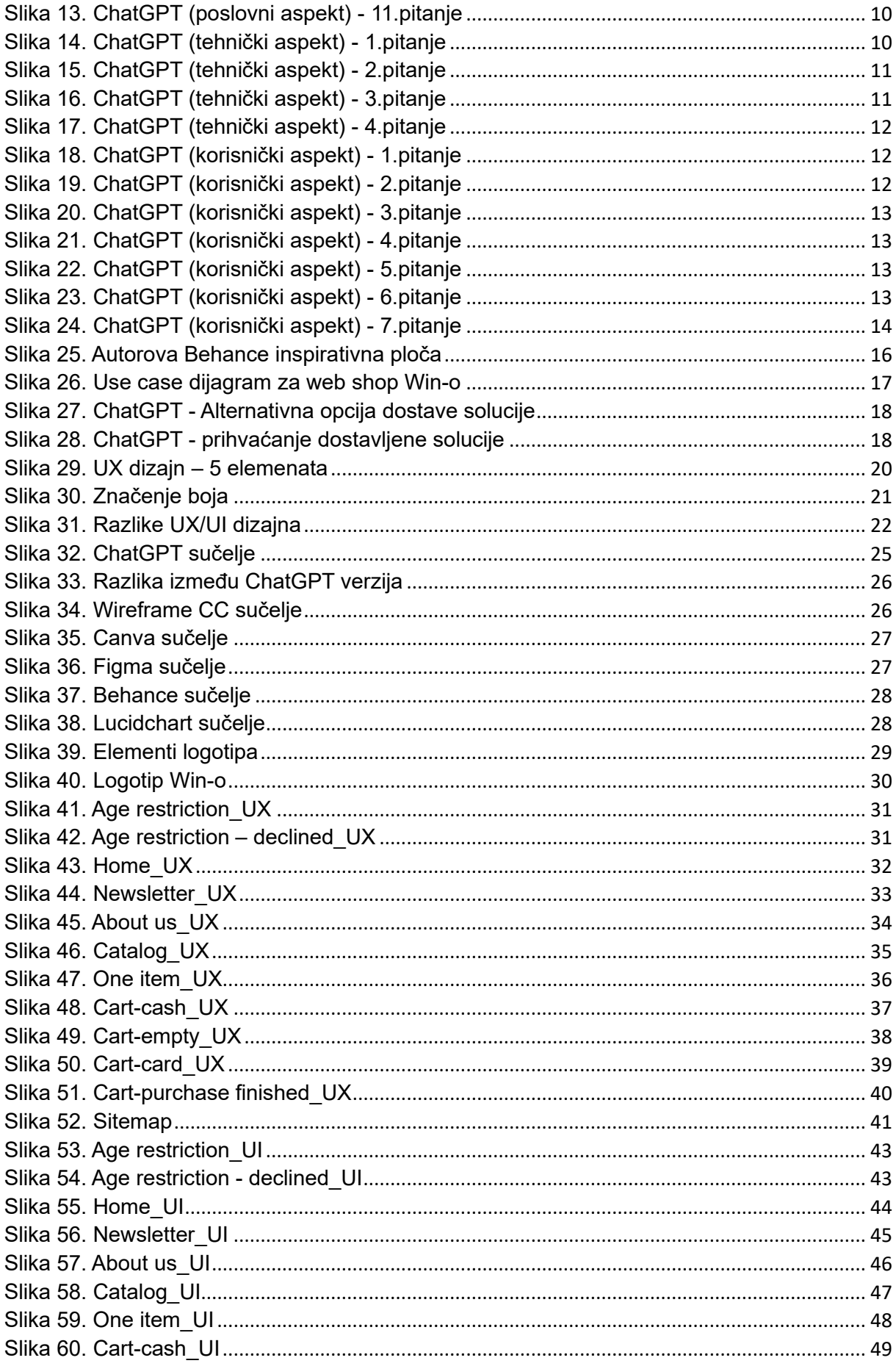

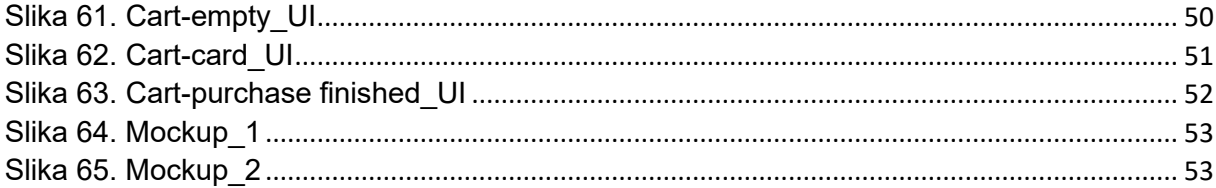

# <span id="page-65-0"></span>**SAŽETAK**

Cilj ovog projekta bio je dizajn rješenja temeljen na analizi zahtjeva i definiciji dizajna. Isti je napravljen za imaginarnu vinariju kojoj je trebao web shop. Dionike je predstavljao alat virtualne tehnologije - ChatGPT. U dijelu poslovne analize, putem upitnika otvorenog tipa, napravljena je analiza zahtjeva. Zatim su obrađeni eCommerce trendovi, konkurenti i prijedlog solucije koji je bio u obliku use case dijagrama. U dizajnerskome dijelu prvenstveno je stvoren logotip te se zatim prešlo na prototipiranje. Wireframe i pripadajući sitemap bili su konstruirani za UX dio, dok je za UI dio napravljen prototip. Finalno rješenje zatim je prikazano na vizualno prihvatljiv način putem mockup-a.

### **Ključne riječi:**

Dizajn rješenja, poslovna analiza, analiza zahtjeva, definicija dizajna, web shop, vinarija, upitnik otvorenog tipa, ChatGPT, eCommerce trendovi, konkurenti, use case dijagram, logotip, UX, sitemap, wireframe, UI, prototip, mockup

## <span id="page-65-1"></span>**ABSTRACT**

The goal of this project was to design a solution based on requirements analysis and design definition. It was made for an imaginary winery that needed a web shop. The stakeholders were represented by a virtual technology tool - ChatGPT. In the part of the business analysis, an analysis of requirements was made through an open-ended questionnaire. Then eCommerce trends, competitors and a solution proposal were discussed, which was in the form of a use case diagram. In the design part, the logo was primarily created, and then prototyping took place. The wireframe and associated sitemap were constructed for the UX part, while a prototype was made for the UI part. The final solution was then presented in a visually acceptable way through a mockup.

### **Keywords:**

Solution design, business analysis, requirements analysis, design definition, web shop, winery, open questionnaire, ChatGPT, eCommerce trends, competitors, use case diagram, logo, UX, sitemap, wireframe, UI, prototype, mockup